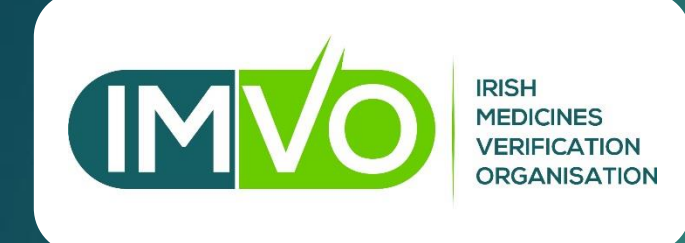

# **IMVO Registration Webinar for Pharmacies & Hospitals**

**V11.0 4TH FEBRUARY 2019**

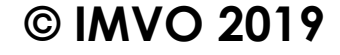

# **Outline**

#### **Housekeeping**

- ▶ CPD certificate of attendance
- **Introduction to EMVS / IMVO**
- What exactly is involved for pharmacies & hospitals?
- How to register with IMVO, including walk-through of online registration form
- ▶ Who to contact for support
- **IMVO pilot**

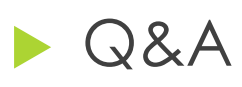

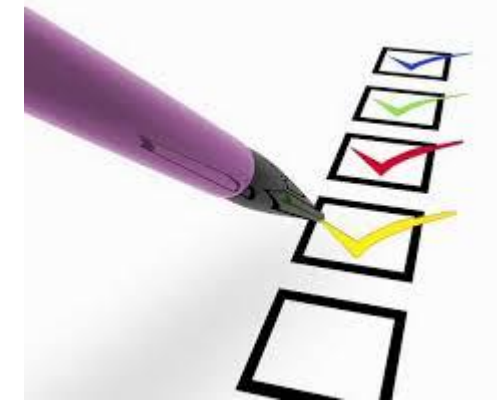

# **CPD Certificate of Attendance**

If you would like a certificate of attendance for CPD purposes, please email your name to [registration@imvo.ie](mailto:registration@imvo.ie) after the webinar

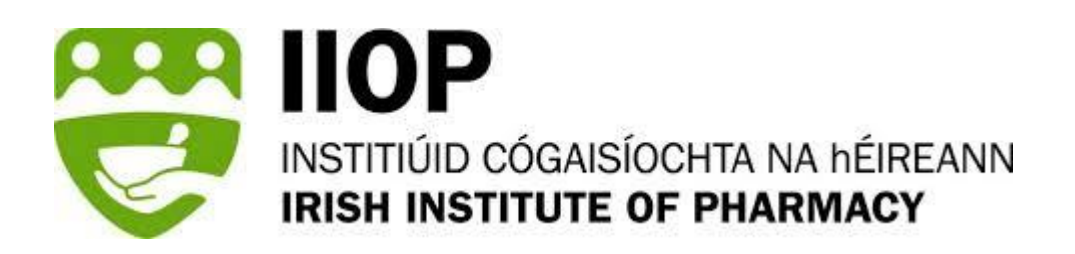

# **IMVO Registration Webinar**

# **Introduction to EMVS / IMVO**

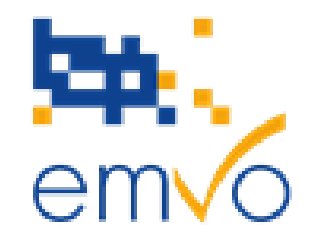

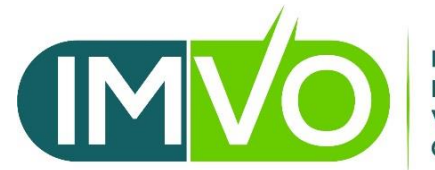

**IRISH** MEDICINES

# **Falsified Medicines Directive (FMD)**

- **Falsified medicines are fake medicines that pass themselves** off as real, authorised medicines
- EU Falsified Medicines Directive 2011/161/EU sets out series of measures to tackle growing threat of falsified medicines including:
	- Registration of online retailers of medicines & EU 'common logo'
	- Tighter controls on active pharmaceutical ingredients
	- Tighter controls on wholesalers
	- Mandatory new 'safety features' on medicines packs **unique identifiers** and **anti-tamper device**

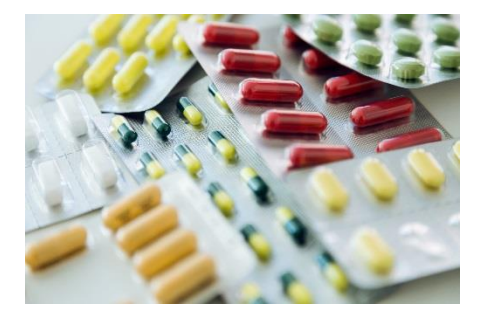

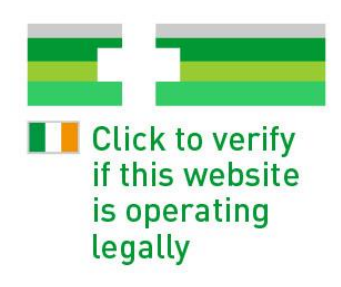

# **Safety features**

- Safety features are mandatory for most Rx medicines; OTC medicines largely excluded
- Unique identifiers:
	- **Embedded in 2D dot matrix barcode on pack**
	- 'Unique identifier' = product code + pack serial no. + batch no. + expiry date
- Commission 'Delegated Regulation'\* (DR) setting out more details about safety features, including obligations of manufacturers, wholesalers, pharmacies, hospitals, was published in Feb 2016
- New requirements come into effect on **9th February 2019**

\* *Commission Delegated Regulation (EU) 2016/161*

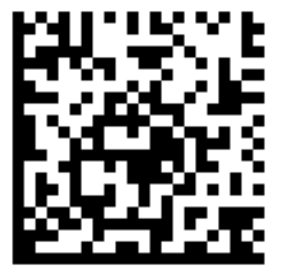

# **Pack with safety features**

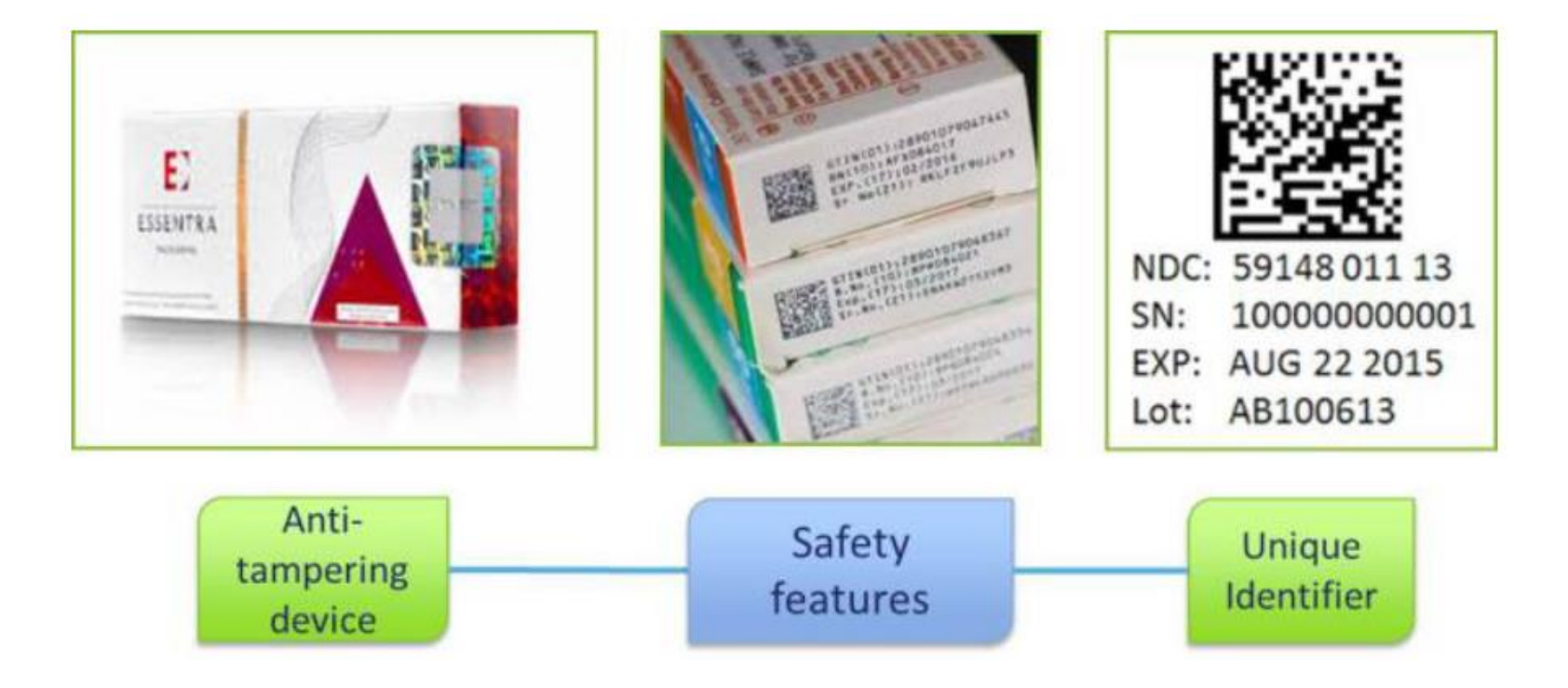

# **Overview of European Medicines Verification System (EMVS)**

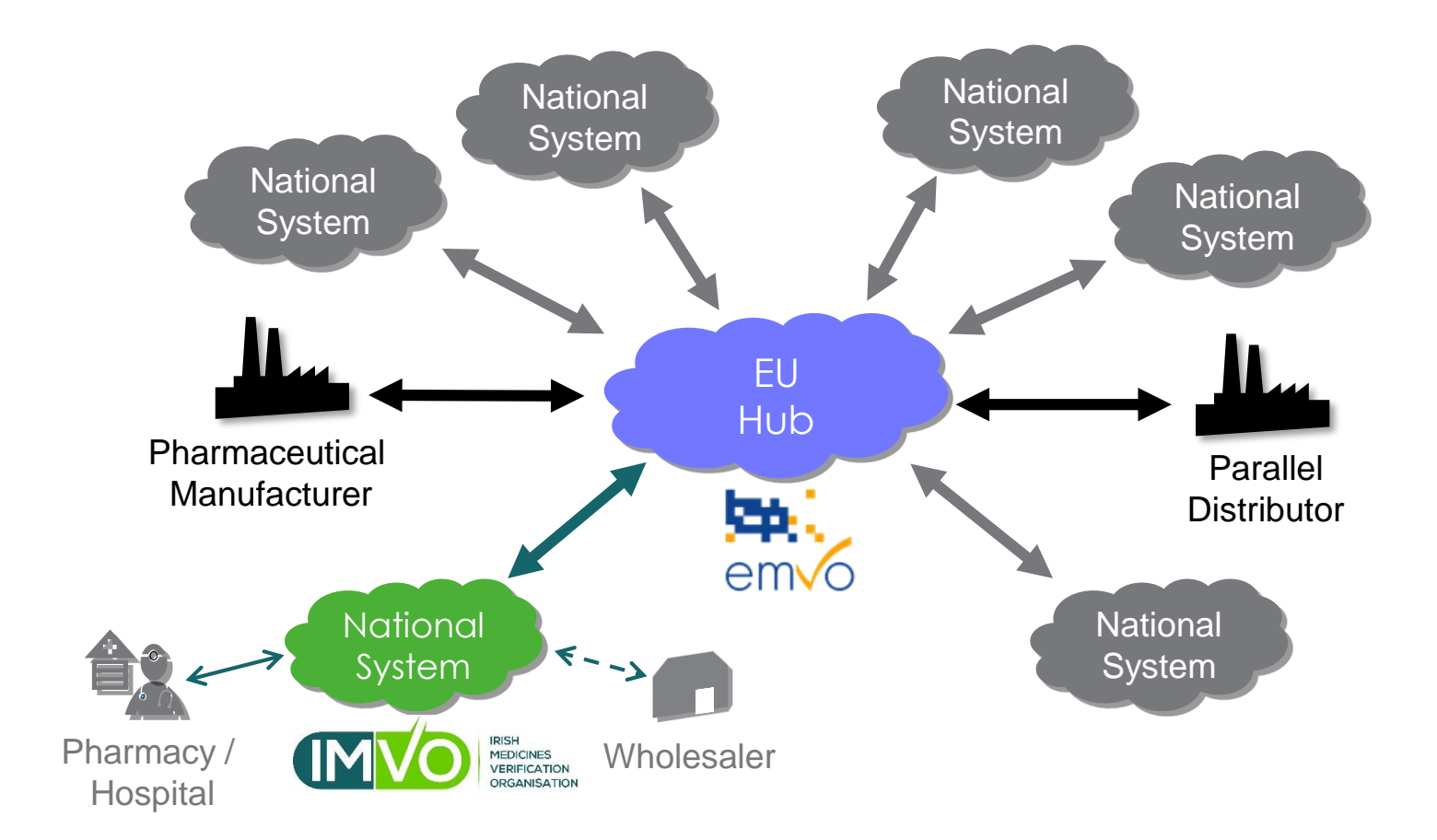

# **Medicines authentication – how will process work?**

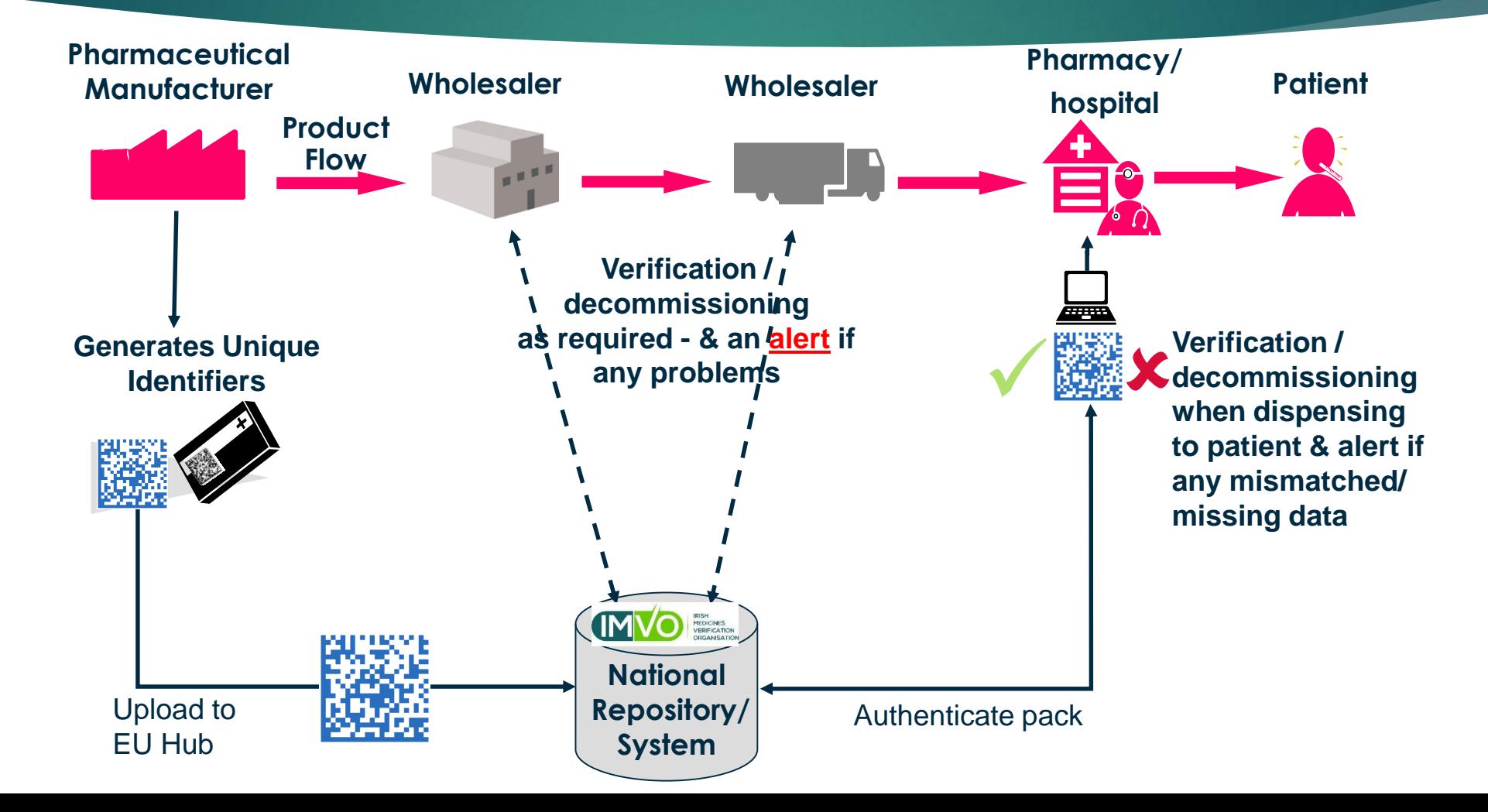

# **Medicines authentication – how will process work in health services?**

Requirement to verify authenticity of medicines & decommission unique identifiers applies to all in-scope products supplied to patients in 'healthcare institutions'

#### **Definitions:**

- *'Healthcare institution': "hospital, in- or out-patient clinic or health centre" (Delegated Regulation)*
- *"in or out-patient clinic: "in or out-patient/day patient clinic under the management or control of a hospital" (DoH definition)*
- *Health centre: "health centre under the management or control of a hospital" (DoH definition)*
- **HSE has project team in place to oversee implementation**

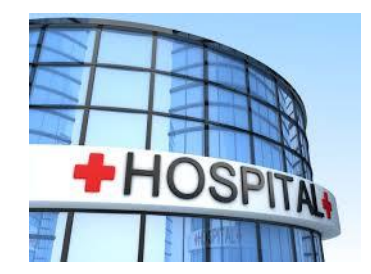

# **About IMVO**

#### **Role is to set up & manage national repository for Ireland**

Set up in April 2017 by five organisations involved in medicines supply chain in Ireland

#### Key tasks:

- ▶ Select IT provider to develop & maintain repository (Solidsoft Reply)
- **Ensure full interconnectivity of repository with EU Hub**
- Register & verify credentials of system end-users in Ireland
- Levy fees on pharma companies to pay for national system
- Monitor national system & manage alerts

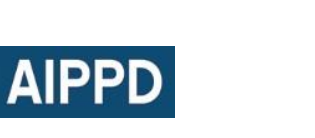

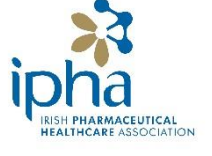

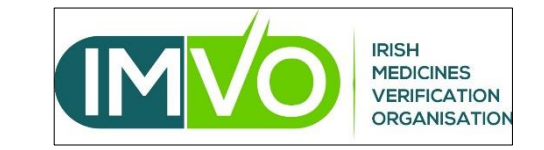

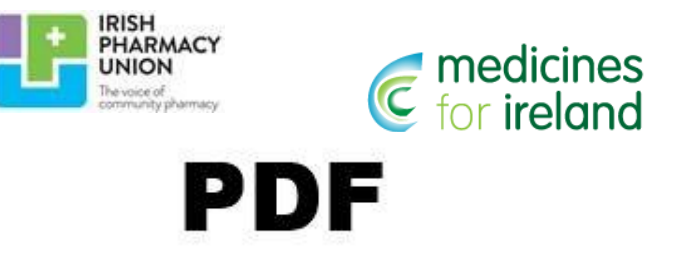

# **Who pays for all this?**

#### MVO is funded by:

- membership subscriptions paid by IMVO member organisations
- **Figure 1** fees charged to marketing authorisation holders whose product data will be hosted in repository
- **Pharmacists, hospitals and wholesalers will not pay for** repository system costs … but have to pay their own implementation costs (as per DR)

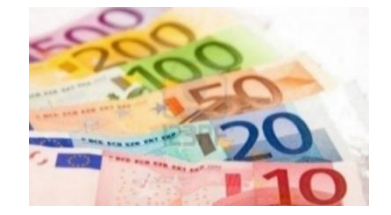

# **Data access & ownership**

- No patient data transmitted to IMVO repository
- Everyone owns their own data
- $\blacktriangleright$  No-one has access to data of other parties except for verification purposes, or to investigate an alert, or with their agreement
- ▶ Competent authorities may access data for specific purposes:
	- Supervising functioning of repository and investigating incidents of falsification
	- **Reimbursement**
	- **Pharmacovigilance or pharmacoepidemiology**

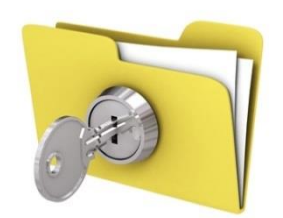

# **Why is 9th Feb 2019 deadline important?**

- **Manufacturers cannot release in scope medicines to** market after this date without safety features
- $\blacktriangleright$  Packs on the market without safety features on 9<sup>th</sup> Feb 2019 may continue to be supplied until their expiry date
- **Medicines with safety features cannot be supplied to patients after 9th Feb 2019 if you have not authenticated it by:**

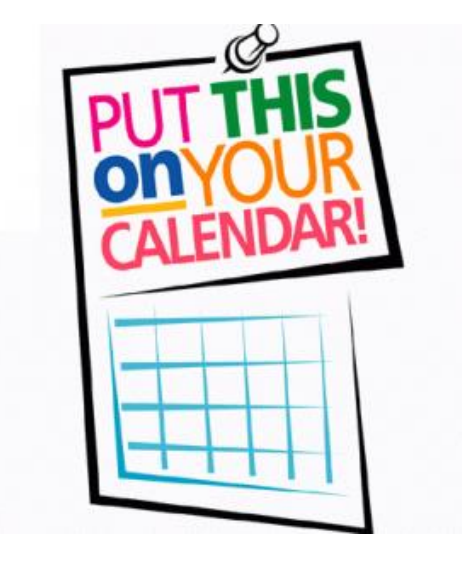

- Checking anti-tamper device and
- Scanning barcode to verify & decommission unique identifiers

# **IMVO Registration Webinar**

# **What exactly is involved for pharmacies & hospitals?**

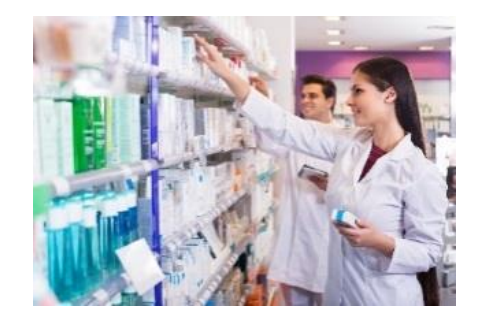

# **When must pharmacy or hospital verify & decommission a pack?**

#### When pack is being dispensed/supplied:

- **Community pharmacies**  at 'time of supplying it to the public'
- **Hospitals** at any time after pack arrives in hospital (anti-tamper device check must be done at time of supply)
- In case of bulk pack, decommission once only when pack is opened for 1st time
- **Pack intended for destruction**
- Pack is being supplied as sample to competent authority, e.g. PSI, HPRA
- Authorised medicine being supplied for use in a clinical trial

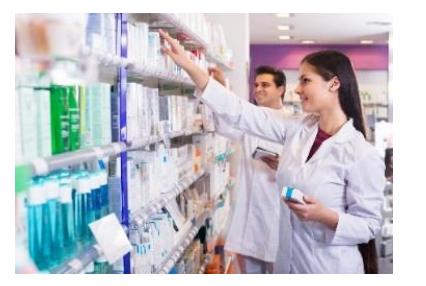

# **Type of barcodes to scan and not to scan!**

#### **Data matrix (2D barcode)**

 $PC:$ 20000608627252

#### SN: Lot: EXP:

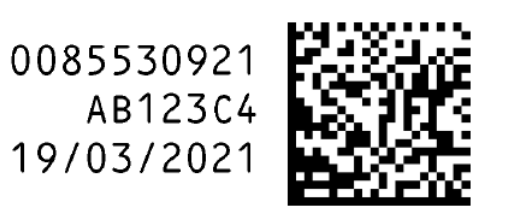

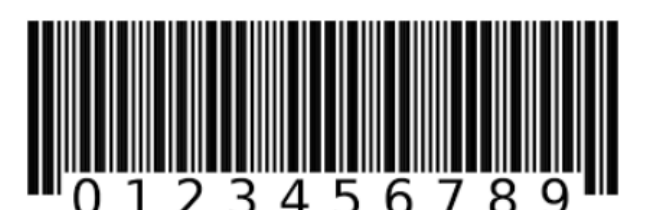

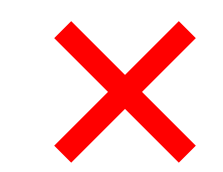

**Linear (1D) Barcode QR Code**

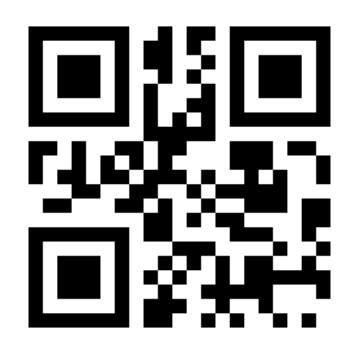

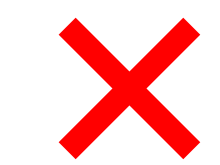

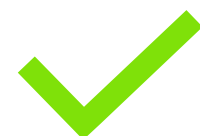

# **Other points of note**

▶ Can reverse decommissioning subject to following conditions:

- Must be done within 10 days of decommissioning and in the same location
- Recommissioning not allowed if pack:
	- was supplied to patient or
	- is marked in national system as expired, recalled, withdrawn, stolen, destroyed
- Cannot return packs to wholesalers if already decommissioned

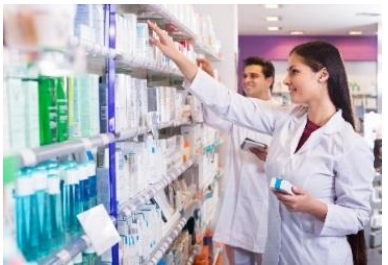

# **'Article 23'**

- Article 23 of Delegated Regulation states that Member States may require wholesalers to verify safety and decommission packs supplied to:
	- **Persons authorised or entitled to supply medicines to the public who do not** operate in healthcare institutions (e.g. GPs)
	- ▶ Vets & retailers of veterinary medicines / dentists / opticians
	- Paramedics & emergency medical practitioners
	- Army, police & other government institutions maintaining stocks for civil protection & disaster control
	- Universities/higher education institutions for purpose of research & education
	- Prisons
	- Schools
	- Hospices / nursing homes

# **'Article 23' (ctd)**

- ▶ DoH has confirmed that Article 23 will be applied in full in Ireland
- Article 23 not applicable to medicines supplied to 'healthcare institutions'
- **Pharmacies & hospitals who supply persons covered by Article 23** will also be required to do decommissioning for them

# **What happens if system is down?**

- **National system** continue scanning packs and data will upload automatically when national system is back
	- **Once scanned, pack may be supplied**
	- In the event that alert message is returned when national system is back, will need to take action
- **Pharmacy/hospital FMD system** use emergency online link to verify & decommission pack by typing in unique identifier data (printed on pack) – this feature will be available shortly.

# **What happens if there is an alert?**

- Detailed guidance on alert handling following barcode scan will be issued by PSI and HPRA
- If pack looks like it has been tampered with, do not supply it (even if barcode scan was fine)
	- Report concerns re anti-tamper device to HPRA via their website - <https://www.hpra.ie/homepage/about-us/report-an-issue>

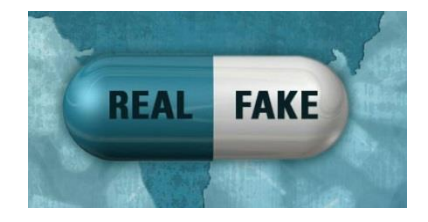

# **IMVO Registration Webinar**

# **How to register with IMVO**

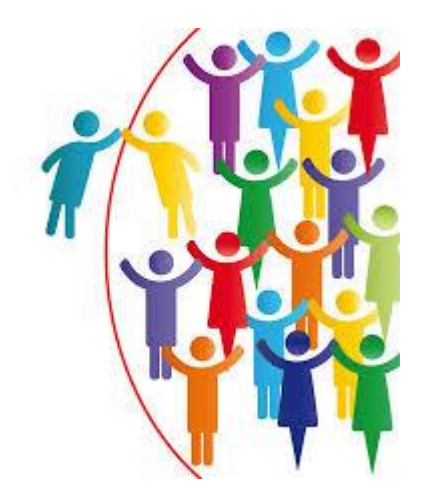

# **Key Terms**

#### **IT software provider**

- **Provider of IT system that you will use for scanning barcodes -**'FMD system'
- ▶ Contract must be in place with this IT software provider
- ▶ See IMVO website for list of FMD systems that have certified to connect to national system -

<http://www.imvo.ie/stakeholders1/it-software-providers>

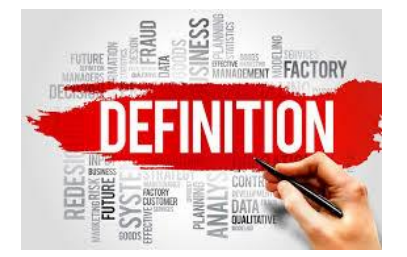

# **Key Terms (ctd)**

#### **End-User**

 Pharmacy, hospital, wholesaler or any other person 'authorised or entitled to supply medicines to the public' that wishes to connect to national system for purpose of verifying and decommissioning packs

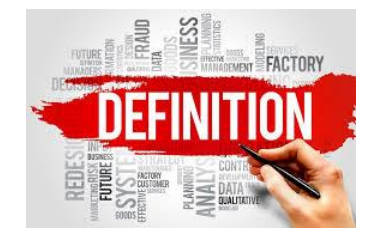

- Reference to End-User 'organisation' in online registration form:
	- This may be an individual pharmacy/hospital or pharmacy/hospital group
	- Each organisation registered has its own IMVO account linked with one email address within End-User organisation (i.e. email address of 'Super User')
	- All connections from End-User organisation's FMD system to national system are managed through that email address
- Can register different companies under single 'End-User' account provided they are related, e.g. one company controls the other(s) or they are under common control

# **Key Terms (ctd)**

#### **Super User**

- Super User is emailed technical details needed to connect your organisation's FMD system(s) to national system
- Super User is person who set up connection from specific computers or devices ('clients') in each premises ('location') to national system
	- ▶ Your IT software provider may provide support for this step
- Super User must be a person within your organisation role cannot be assigned to your IT software provider
- Super User email address can only be used once for IMVO registration

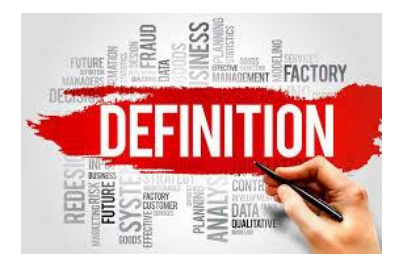

# **Key Terms (ctd)**

#### **Authorised Representative**

- Person who completes the online registration form
- Final step in online registration is to accept 'IMVO T&Cs for End-Users' which are legally binding – so person completing form must have authority to accept T&Cs on behalf of organisation
- Authorised representative also assigns the 'Super User' role for the organisation
	- May nominate themselves or assign role to someone else in the organisation

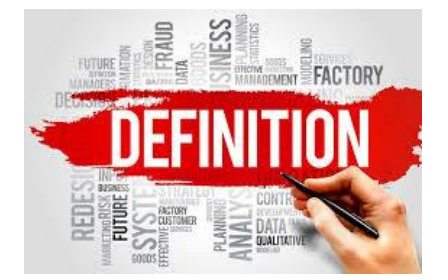

# **IMVO Registration**

- No fees for registration
- 4 step process:
	- Complete online registration form so we have all your details
	- 2. Accept IMVO's End-User T&Cs when completing form
	- 3. IMVO carries out legitimacy check
	- 4. Technical registration / connection most complex part
- We are aiming to process applications within 7 working days
- NB if you are a community pharmacy & also have a wholesaler's authorisation, two separate registrations with IMVO are required

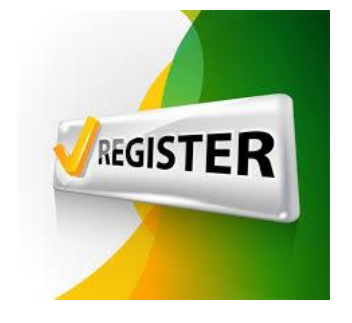

# **1. Online registration form**

- Access to online registration is via IMVO website, under 'System Users' tab
	- If you have difficulty accessing online form, email us at [registration@imvo.ie](mailto:registration@imvo.ie) to request a Word version
- ▶ Form must be completed in one session allow at least 15 mins (longer if registering several locations)
- ▶ Form must be completed by 'Authorised Representative'

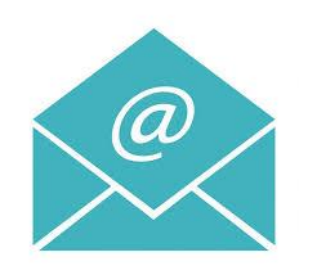

# **1. Online registration form (ctd)**

- ►Information to have to hand before you start filling in form:
	- Name of 'organisation' to be registered
	- Details for each 'location' (premises) you want to register name, address, PSI retail pharmacy business reg. no.
	- Details of 'authorised representative'- name, position, email address
	- Name of your IT software provider (s)
	- 'Super User' name, position, email address

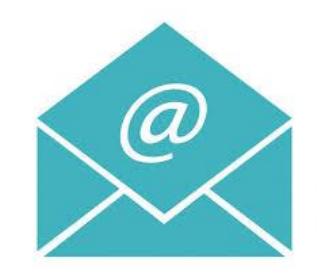

# **IMVO Registration Webinar**

# **Walk-through of online registration form**

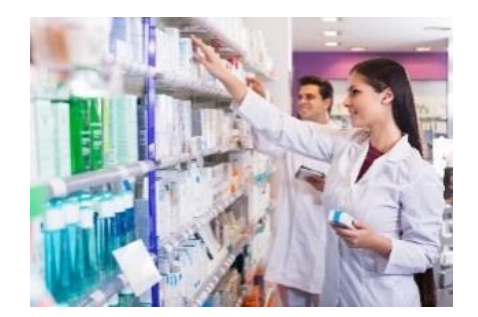

### **Accessing IMVO online registration**

 Access to online registration is via IMVO website under 'System Users' tab:

<http://www.imvo.ie/stakeholders1/register-imvo>

► Click on the word '**here'** that is bold highlighted in blue

**IMVO** News & Events ▼ About IMVO ▼ System Users ▼ Information  $\blacktriangledown$ **FAO Contact us** 

End-User registration form

To register as a pharmacy, hospital or wholesaler with IMVO dick the link here to access our online registration form.

Please read the notes provided before starting the registration process. If you don't provide all the information requested, we have to reject your application and you will be required to resubmit it.

Errors may lead to applications being rejected, in which case, a fresh application will be required. A list of the most common errors seen to date is provided below so you know the mistakes to avoid.

#### **Step 1. End-user information**

**Enter name of the organisation that you** wish to register as an End-User with IMVO Home

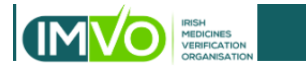

- Select your organisation type from the drop-down box
- If you have selected 'Other' please enter any relevant additional information in box provided. e.g. "clinic", "hospital not registered as retail pharmacy", etc. and enter website address if you have one

**Note:** Hovering over any of the box descriptions will provide additional description guidance

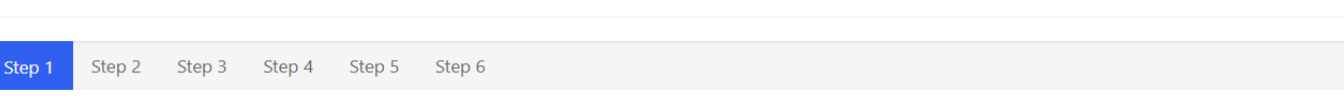

**f** Home

#### End-User Information

 $\Omega$ 

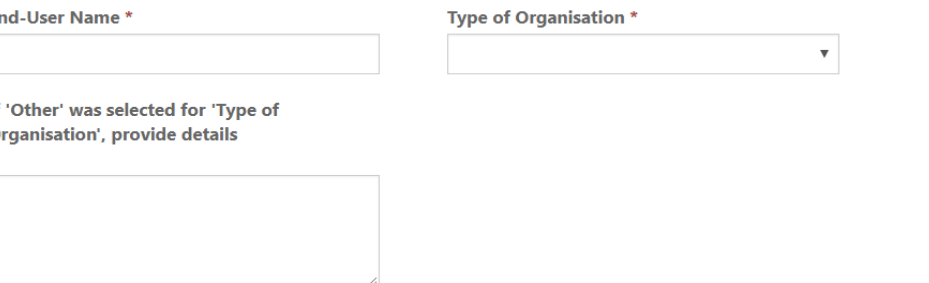

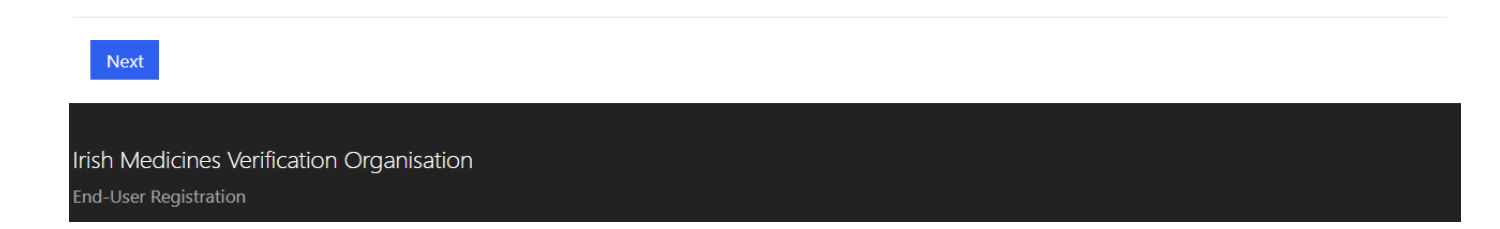

### **Step 1. End-user information completed**

▶ Once you are satisfied that all information is correct click 'Next' to move on to Step 2

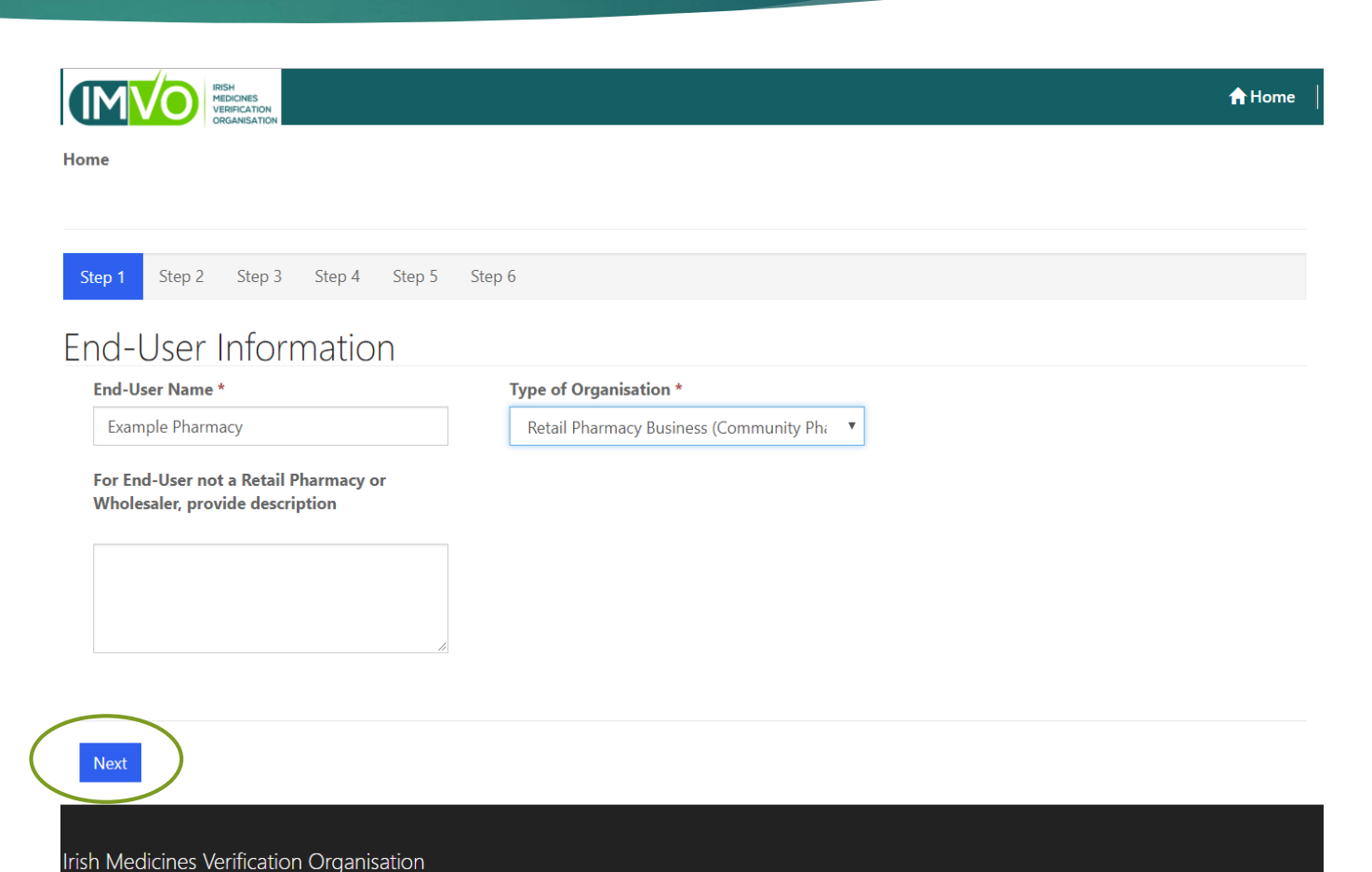

### **Step 2. Add location**

- **Each premises belonging to** the end-user organisation is a 'location'
- You can register more than one location
- Click on 'Add location'

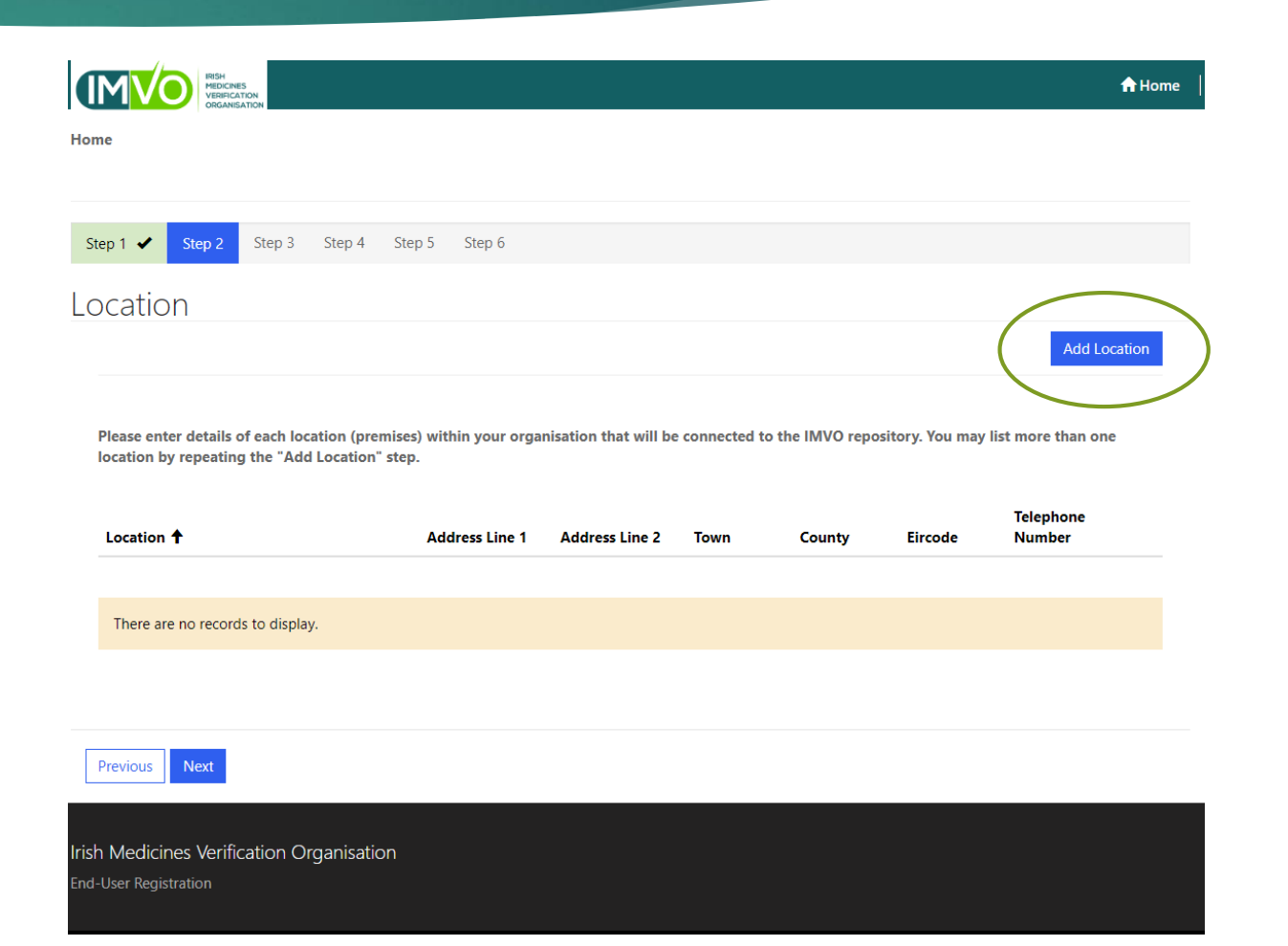

### **Step 2a. Add location details**

#### In the pop-up box:

- Enter name of location
- Enter address
- Enter telephone number
- Enter Eircode
- If registered as retail pharmacy business with PSI, enter PSI registration number\*
- Click 'Submit'

**\*** Must be pharmacy registration number**,** not your PSI pharmacist reg. no. or pharmacy GMS no.

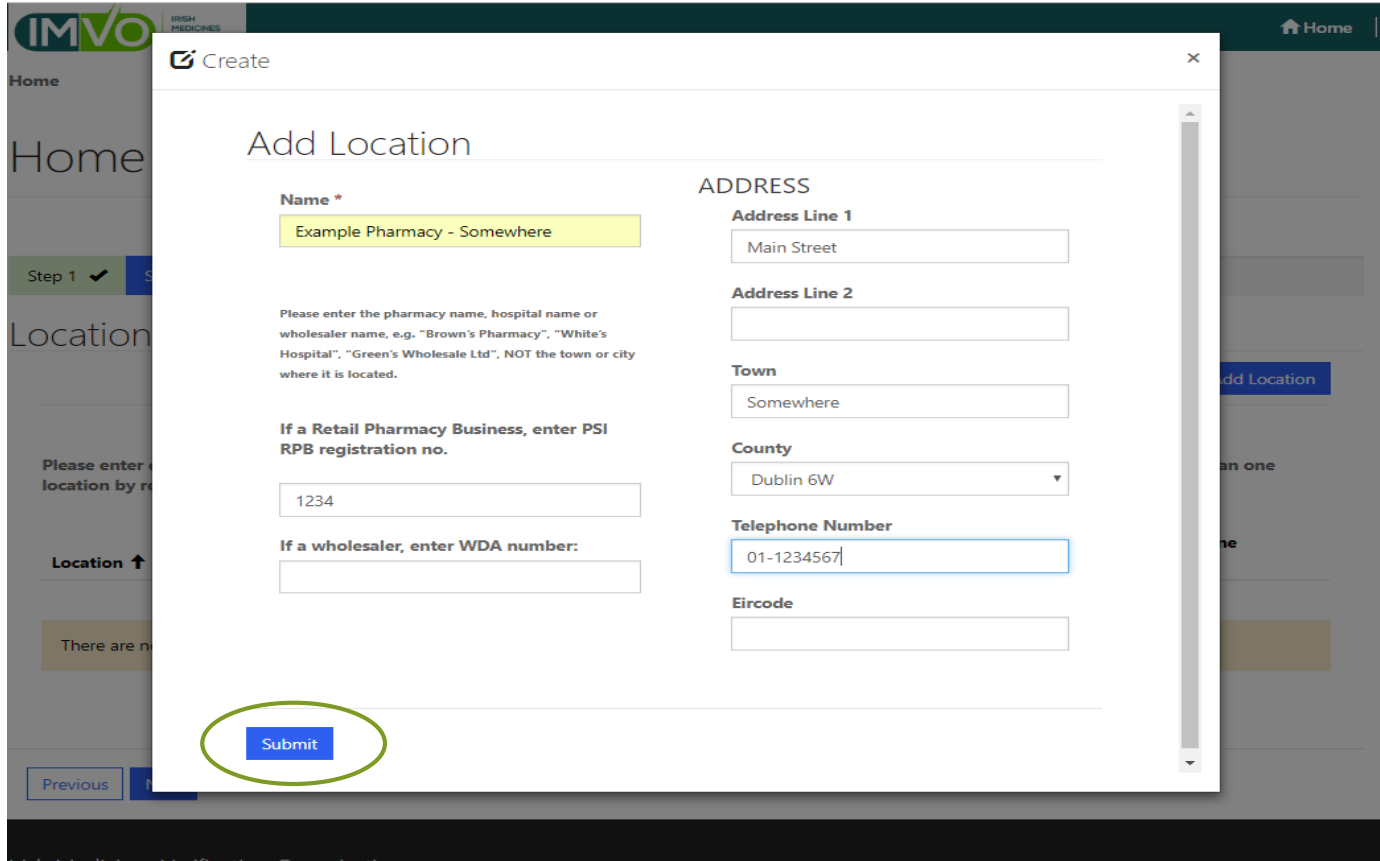

#### **Step 2b. Add location information completed**

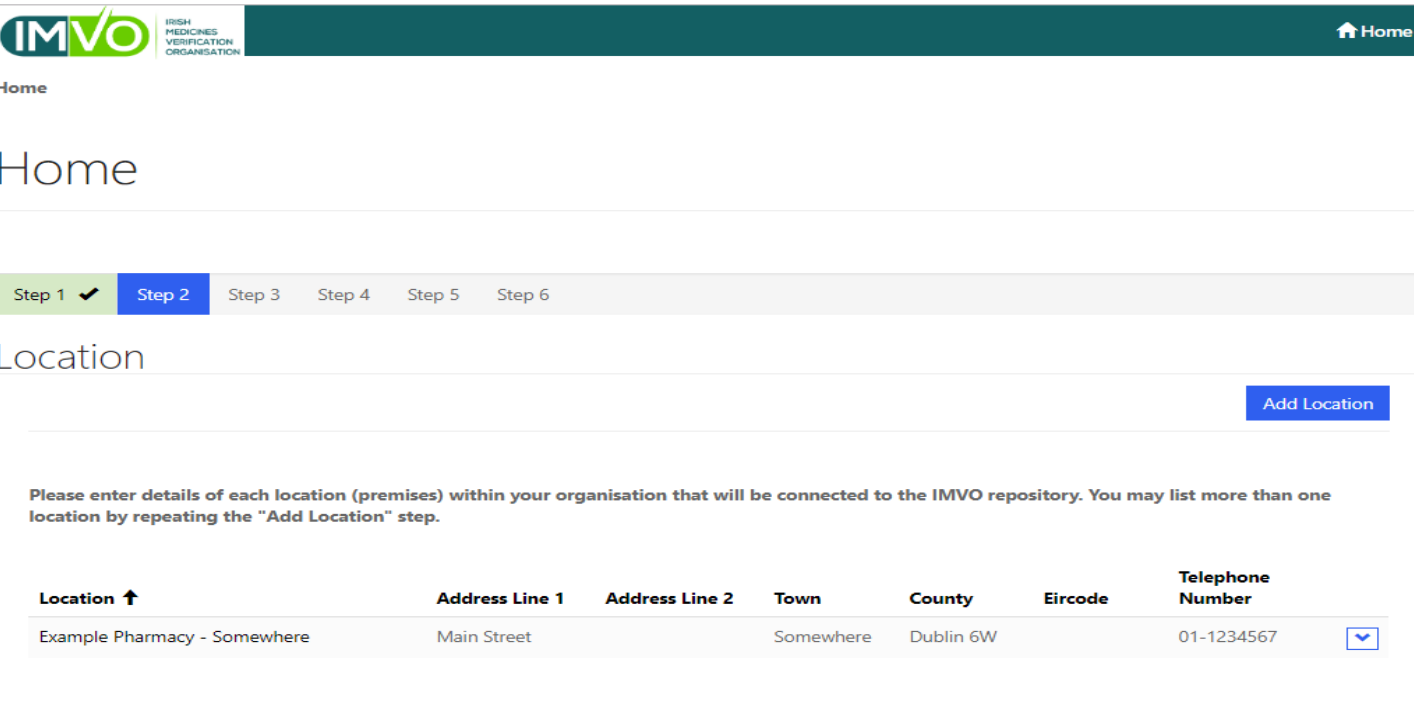

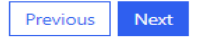

#### Irish Medicines Verification Organisation Ind-User Registration

### **Step 2c. Add additional location(s)**

If you have additional locations to register:

- Click on 'Add location' again and enter the details of the additional location.
- Click 'Submit'
- Repeat for all additional **locations**

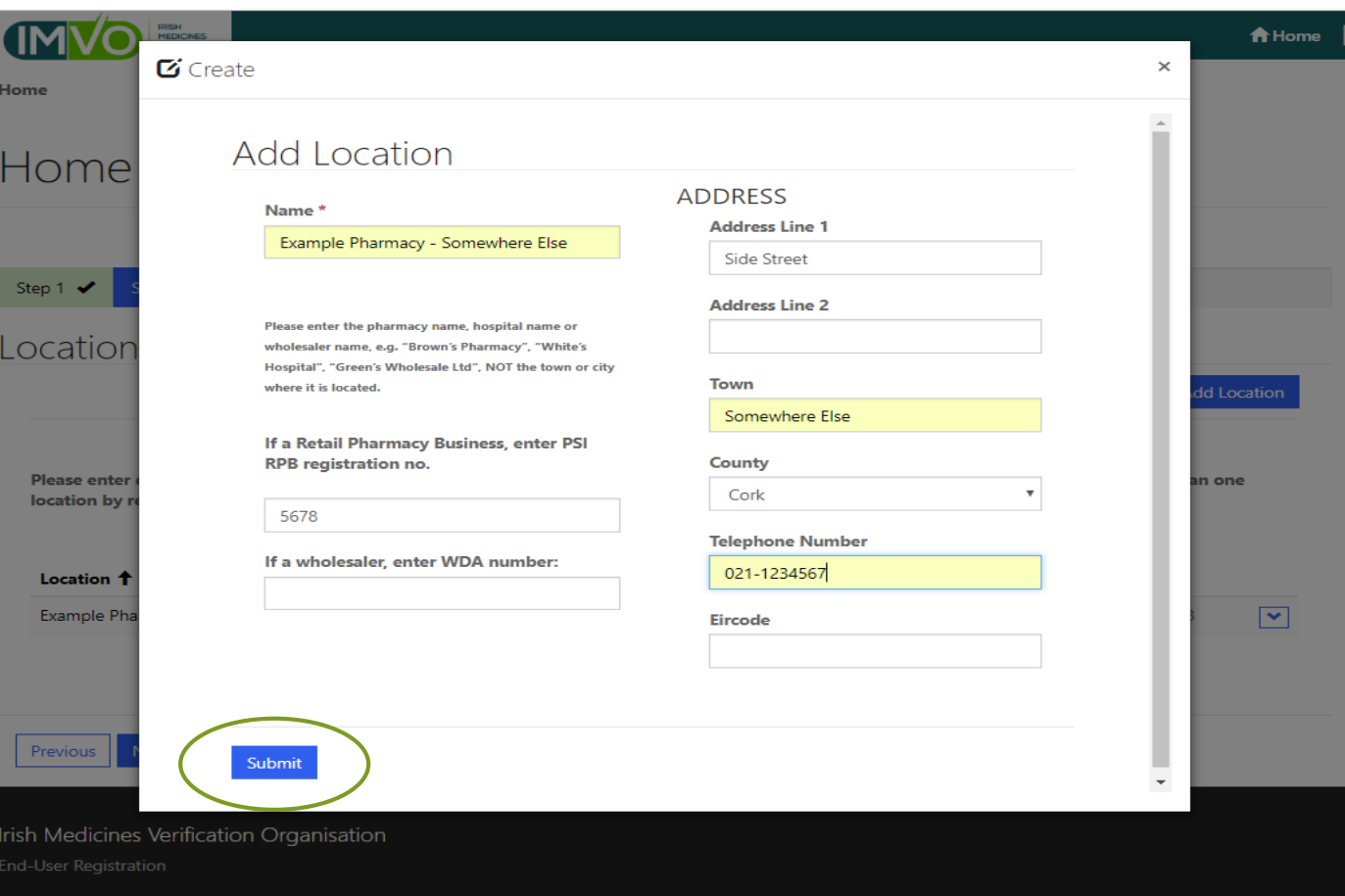

#### **Step 2d. Add additional location(s) completed**

**Deal once you have added all** the locations, you wish to register, click on 'Next' to move to Step 3

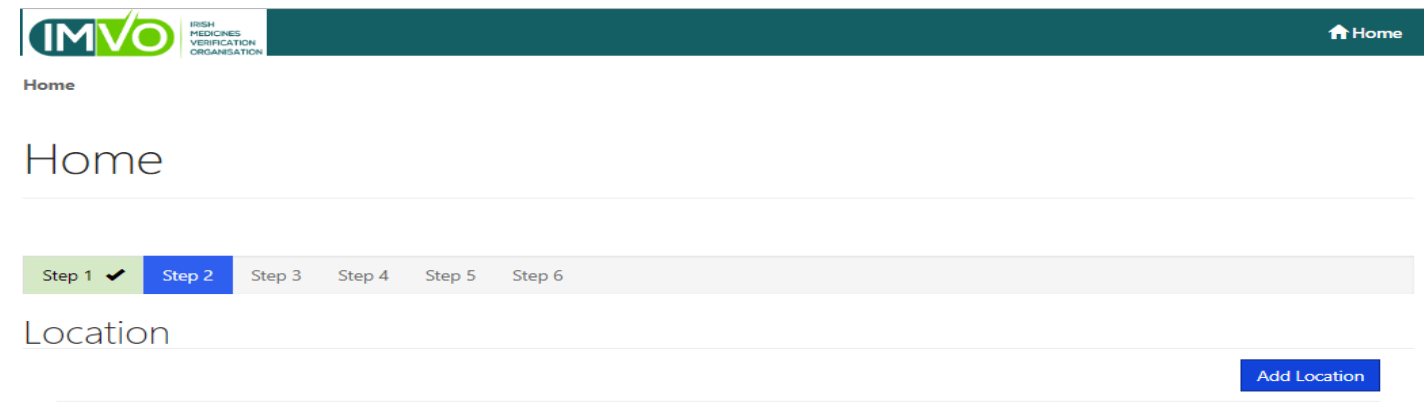

Please enter details of each location (premises) within your organisation that will be connected to the IMVO repository. You may list more than one location by repeating the "Add Location" step.

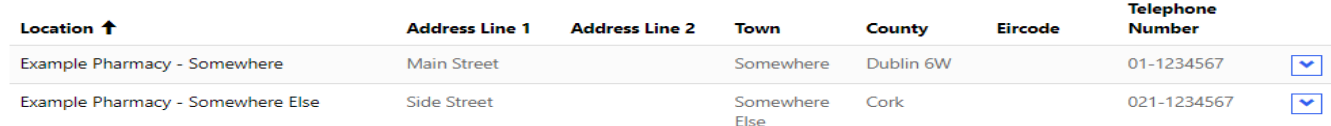

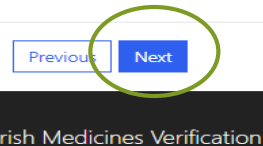

Irish Medicines Verification Organisation End-User Registration

## **Step 3. Super User information**

- **Enter details of your** organisation's 'Super User':
	- **First and Last name**
	- **Position in organisation**
	- Email address\*
	- **Telephone number**
- Click on 'Next' to move to Step 4

\***NB** 'Healthmail' email addresses cannot be used for IMVO registration

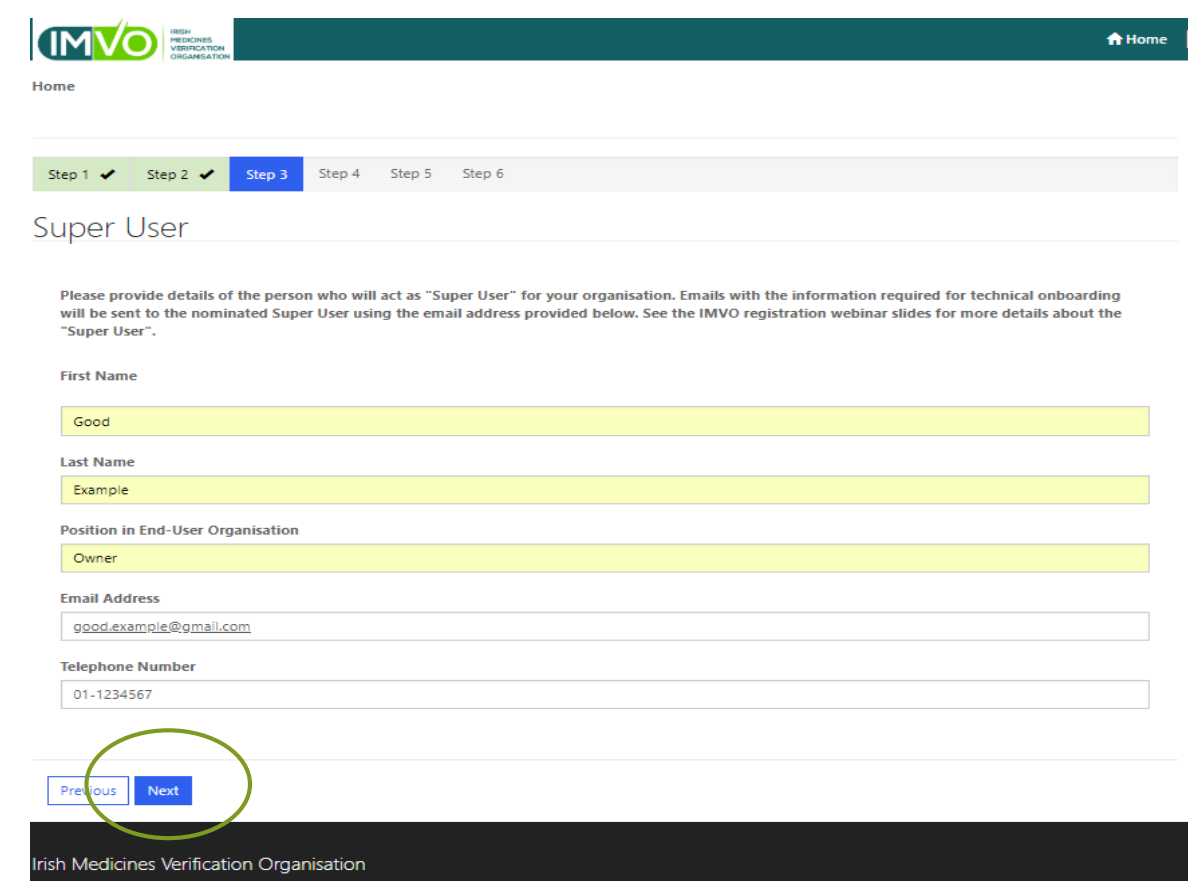

## **Step 4. End-User IT Software Provider**

- **Enter details of your IT** software provider\* by clicking on 'Add IT Provider'
- ▶ You will have the option to repeat this step to add additional IT software providers

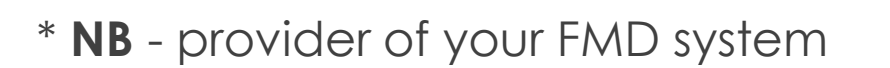

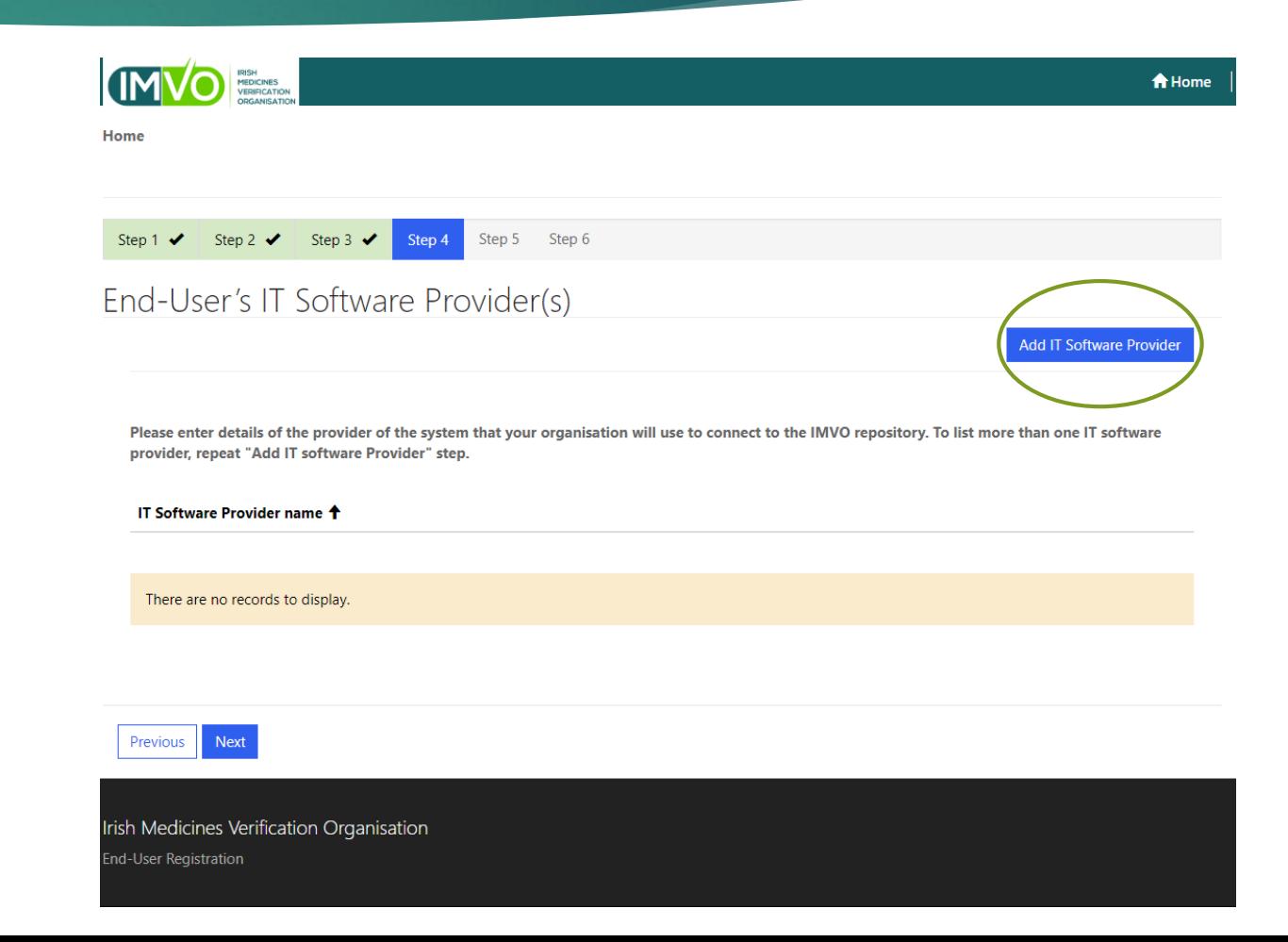

### **Step 4a. End-User IT software provider information**

#### In the pop-up box:

- **Enter name of your IT software** provider
- $\blacktriangleright$  Tick the check box to confirm you have a contract with the IT software provider
- Click 'Submit'

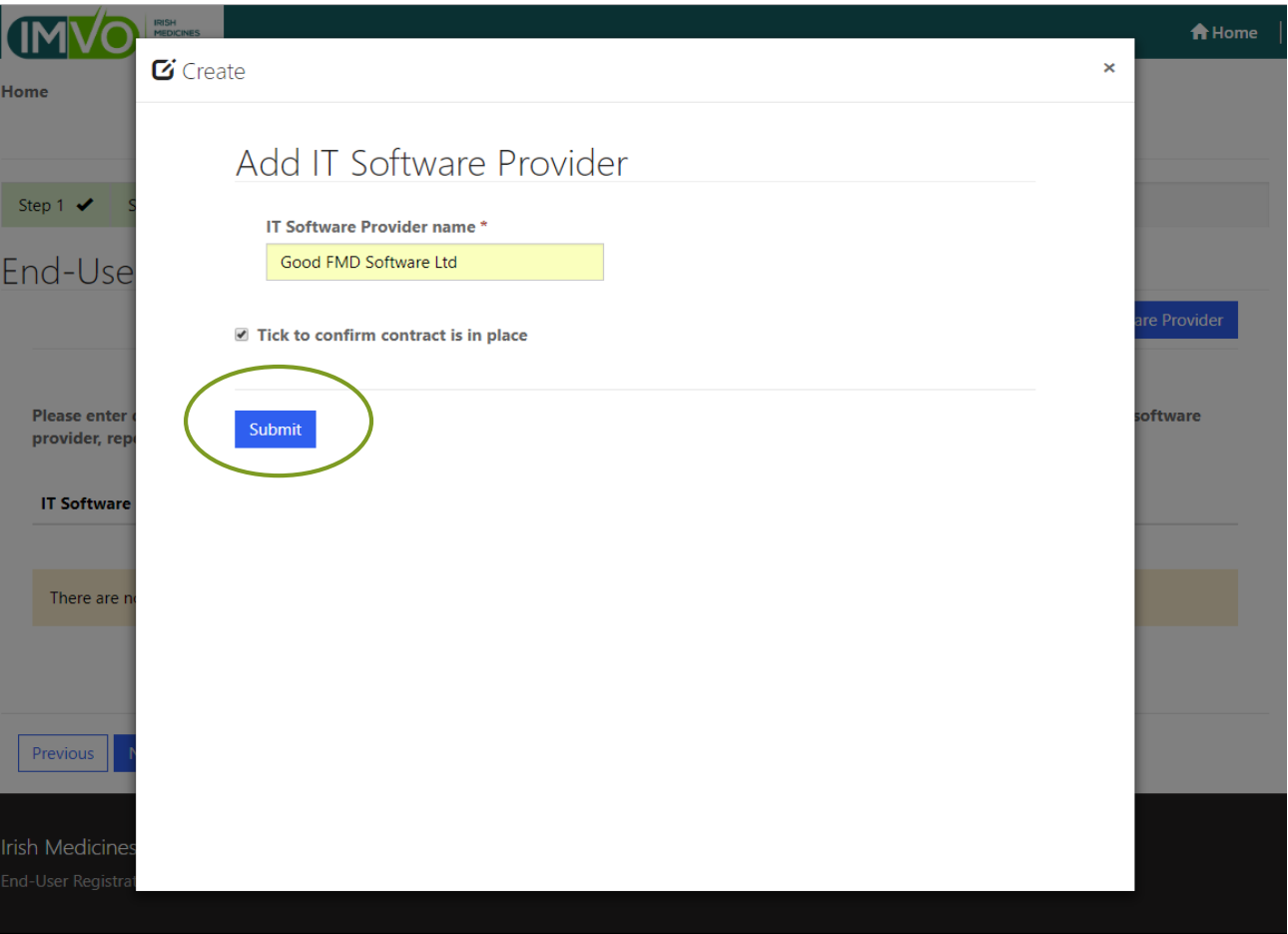

## **Step 4b. End-User IT software provider information completed**

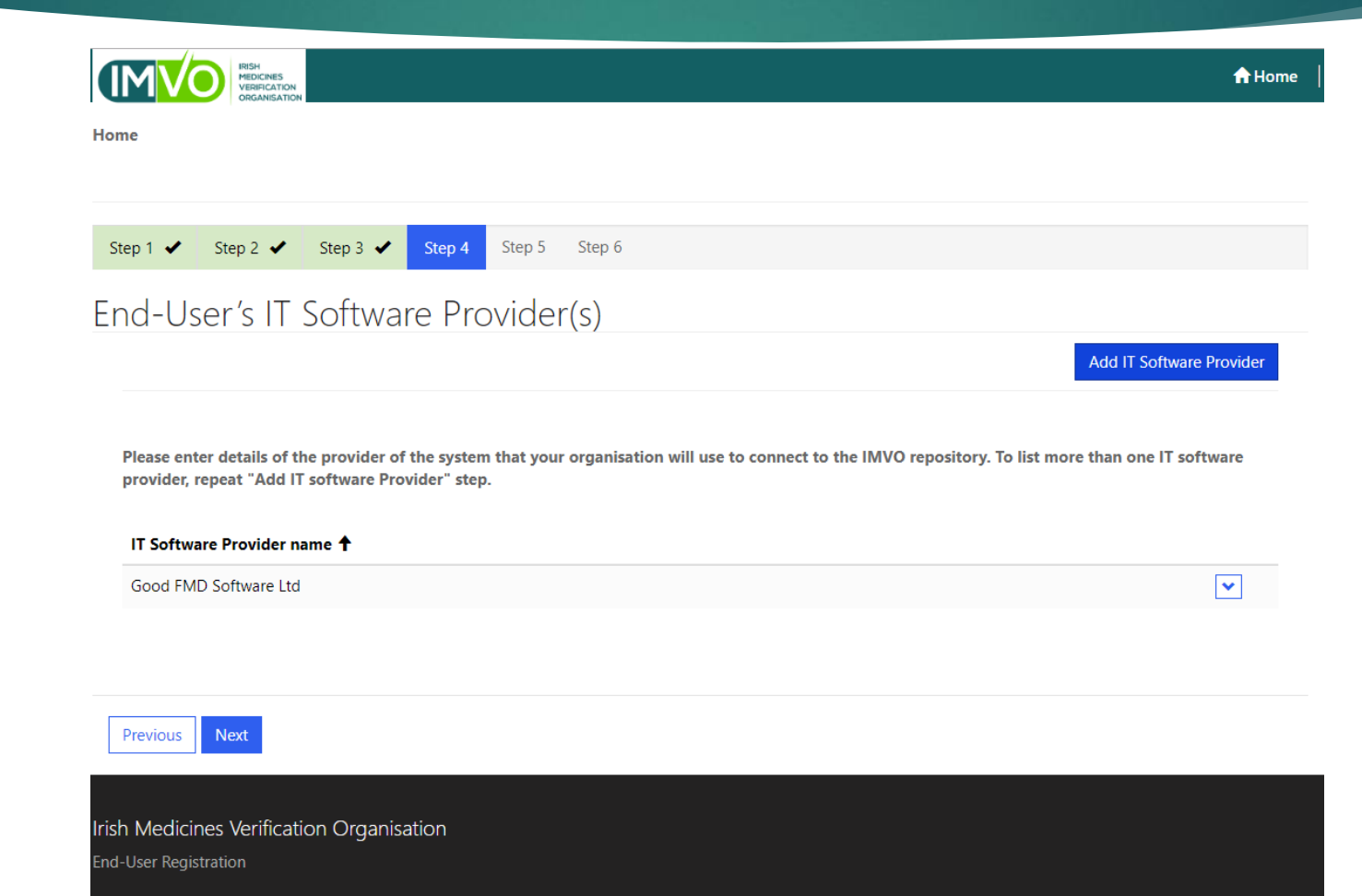

# **Step 4c. Add additional End-User IT software provider**

If you are using more than one IT software provider:

- Click on 'Add IT provider' again and enter the details of your 2nd IT software provider.
- Click 'Submit'
- Repeat these steps for all additional IT software providers

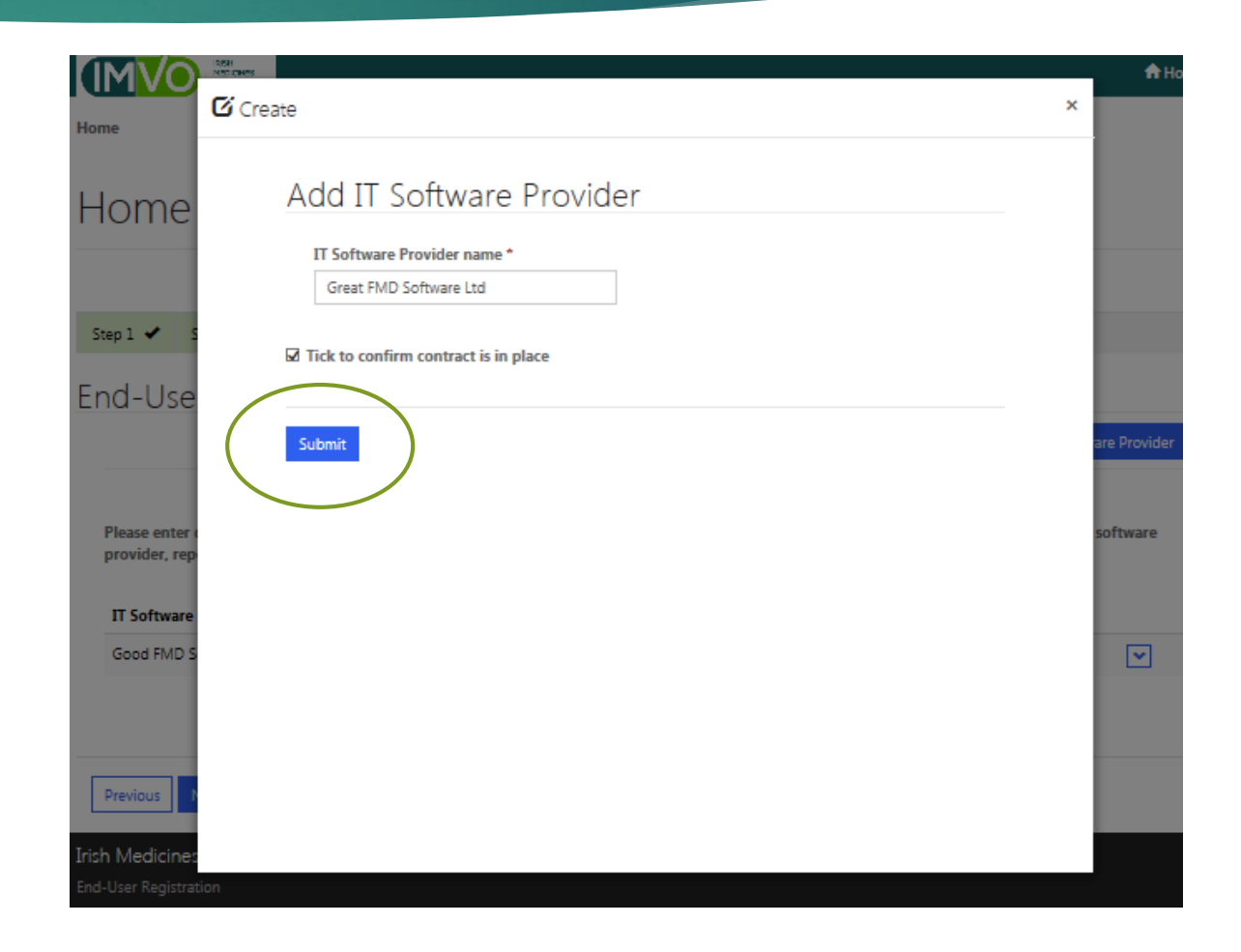

## **Step 4d. Add additional End-User IT software provider completed**

**Dealer** You have added your IT software provider(s), click on 'Next' to move to Step 5

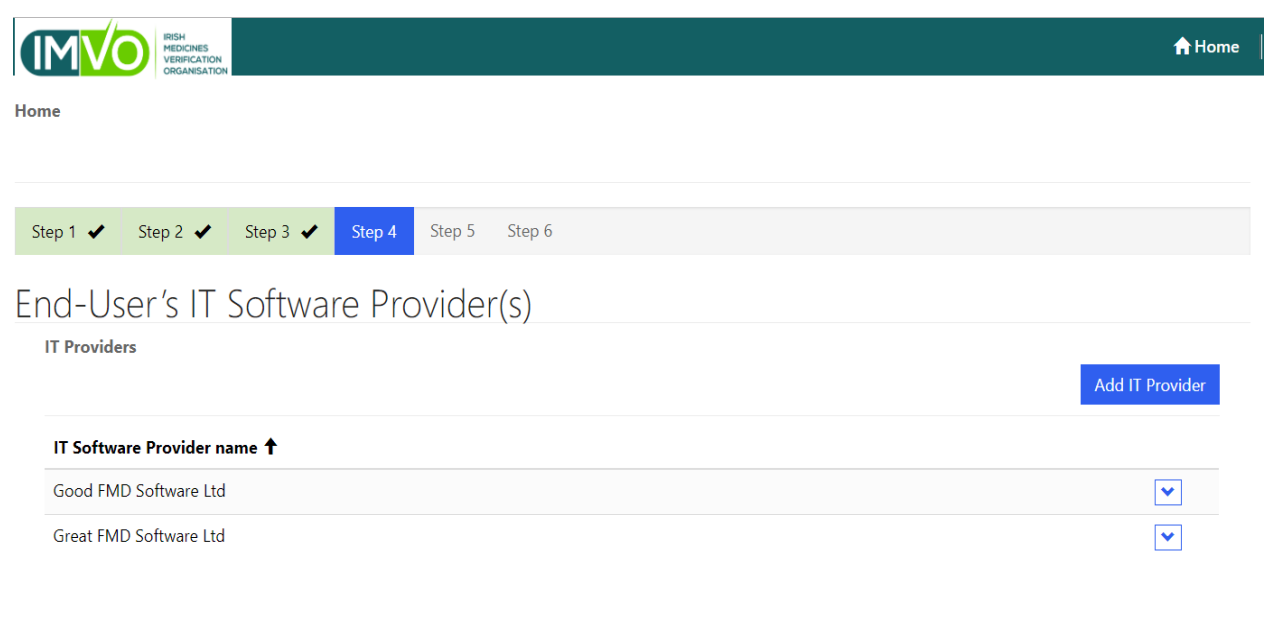

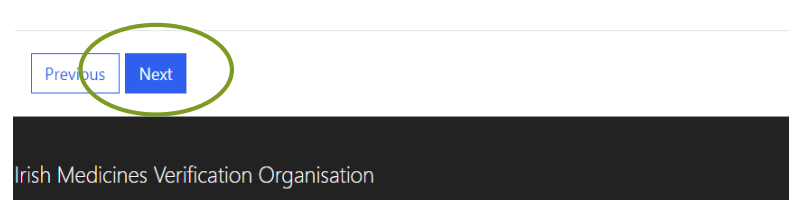

### **Step 5. Authorised Representative information**

- **Enter details of Authorised** Representative:
	- Name
	- **Position in organisation**
	- Email address
	- $\blacktriangleright$  Telephone number
- Click on 'Next' to move to Step 6

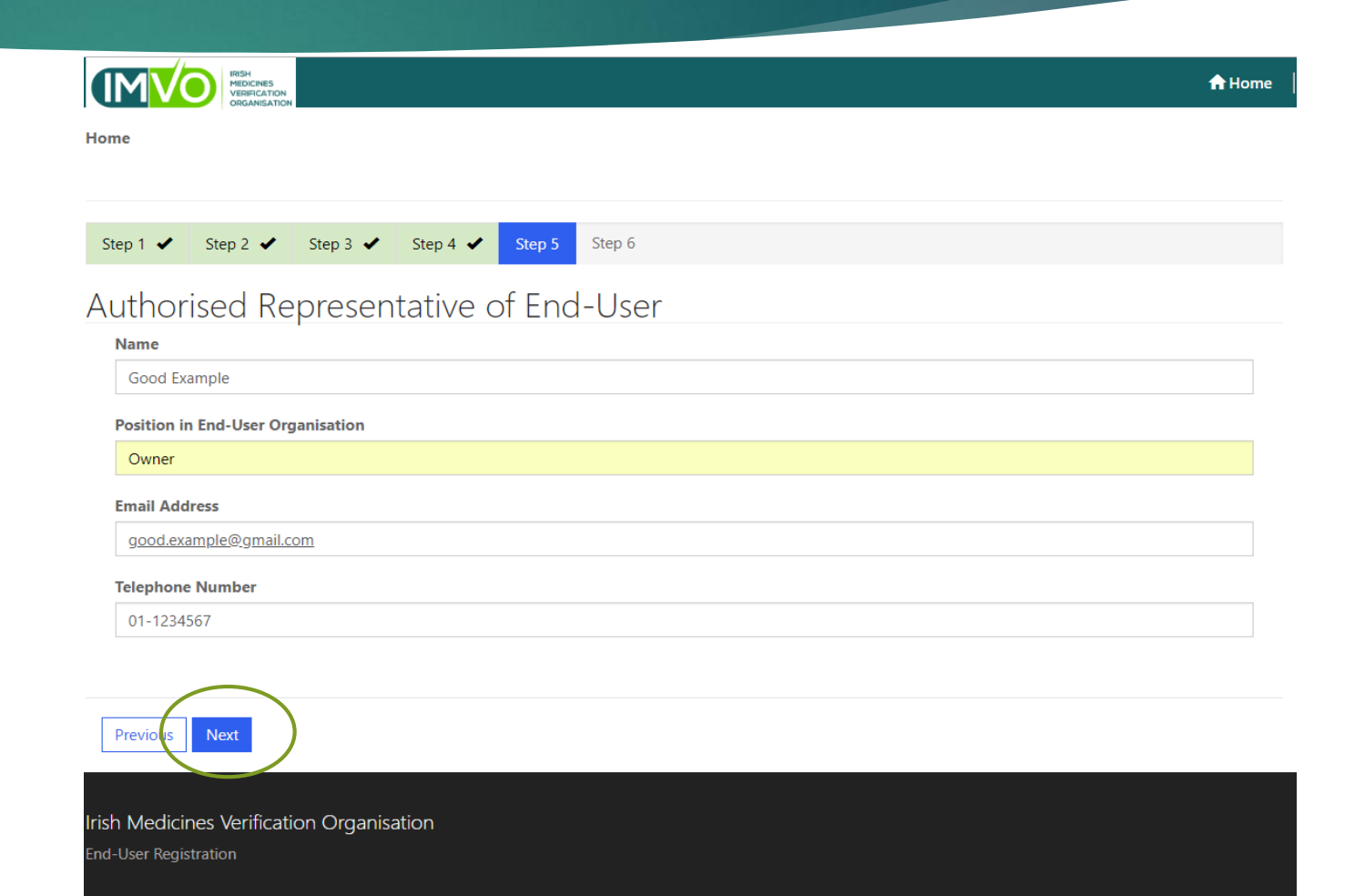

### **Step 6. Acceptance of Terms & Conditions**

Irish Medicines Verification Organisation

nd-User Registration

To accept IMVO End-User Terms & Conditions (T&Cs):

- Click 'Download Terms & conditions Here' to access copy
- Read T&Cs
- Click the 'I Accept' box
- Click 'Submit' to complete your registration

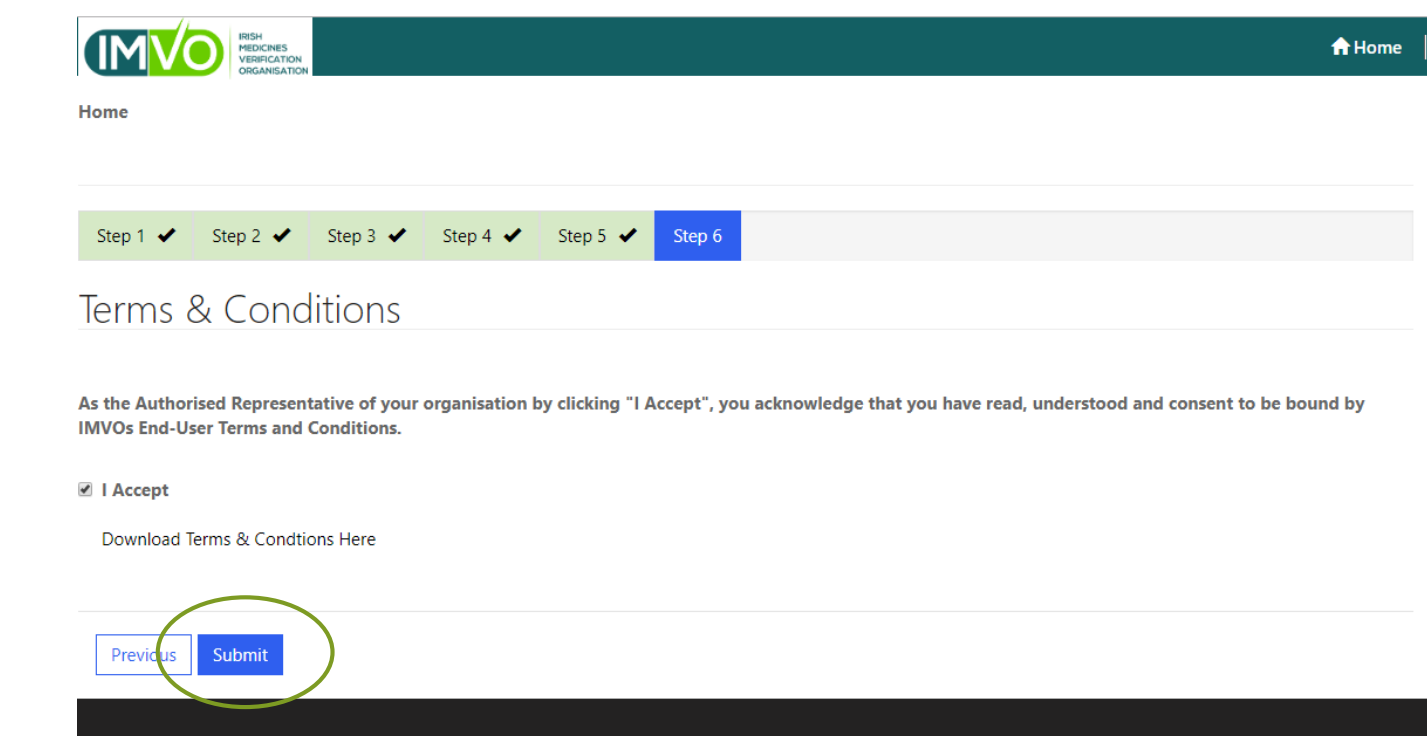

## **Step 7. Online registration completed**

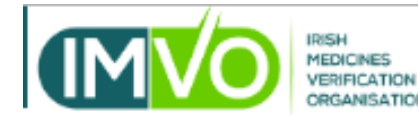

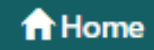

#### Home

#### Home

Thank you for submitting your registration application. We will review the information you have provided and respond within 7 working days.

Irish Medicines Verification Organisation

**End-User Registration** 

# **2. End-User Terms & Conditions**

- Must accept IMVO T&Cs for End-Users during online registration
- These set out obligations of End-User and IMVO
- ▶ T&Cs available to download in online registration portal and on <https://www.imvo.ie/stakeholders1/register-imvo>
- No amendments possible to T&Cs
- ▶ 30 days' notice will be given of any changes to T&Cs if you do not accept changes, must notify us in writing

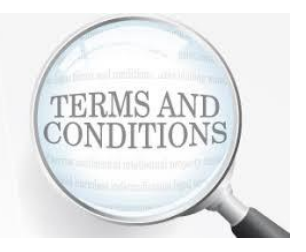

# **3. IMVO Legitimacy Check**

- IMVO obliged under Delegated Regulation to *"put in place security procedures ensuring that only users whose identity, role and legitimacy has been verified can access the repository …"*
- **Information required to carry out legitimacy check will be** provided by you via online registration form
- ▶ We may contact you if any info. is unclear or cannot be verified, e.g. PSI number on form doesn't match number on PSI website

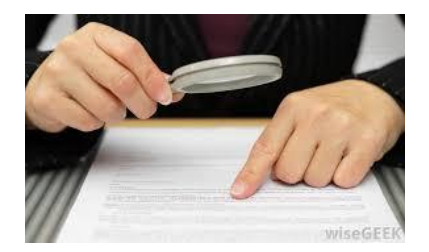

- After you registered with IMVO, you have to complete technical connection of your system to national system
- ▶ After IMVO's legitimacy check is complete, your nominated 'Super User' will receive technical information by email to complete the connection
- **Info. sent in 2 two separate emails because '2-factor** authentication' is required for security purposes
- **If not experienced with IT, recommend you contact your** software provider for support with remaining steps after you have changed your password

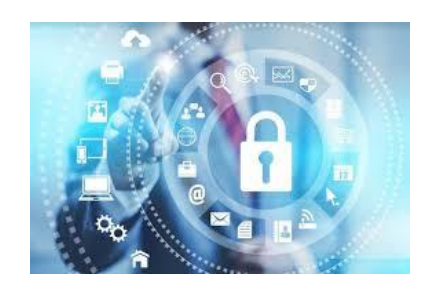

- **Step 1:** Super User will receives a welcome email with registration code from IMVO (**registration@imvo.ie**)
- **Step 2:** Super User will also receive a registration email from Solidsoft Reply **(emvsauthorization@emvs.eu)** inviting you to register with 'European Medicines Verification System (EMVS)'

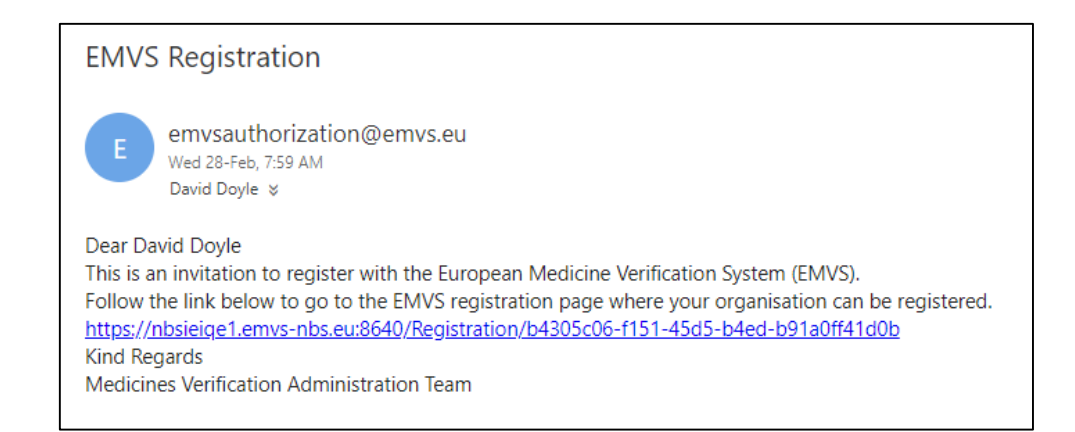

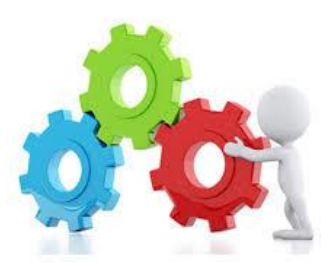

#### **Important pointers about welcome / registration emails:**

- If you can't find these emails in your Inbox:
	- Are you looking in the right Inbox? we will send emails to your Super User's email address
	- Check your 'Junk' or 'Spam' email folders
	- Occasionally, email(s) may be blocked in firewall / by antiviral software
- Registration email is valid for **45 days**

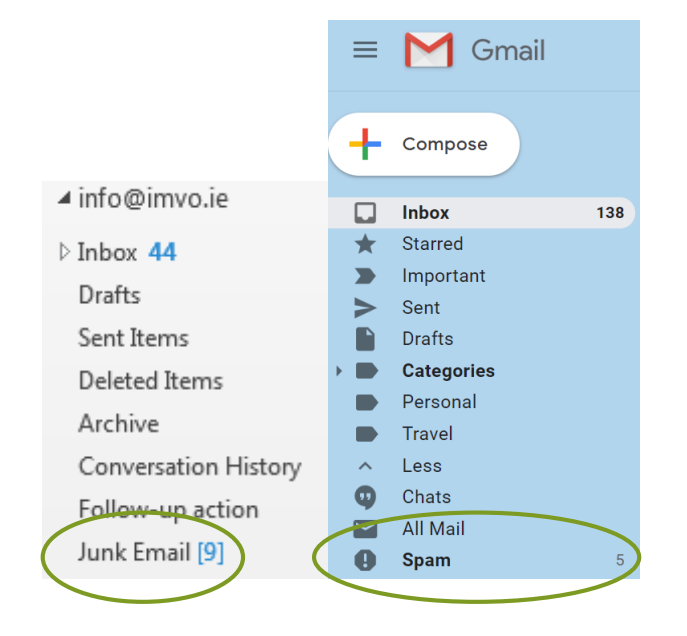

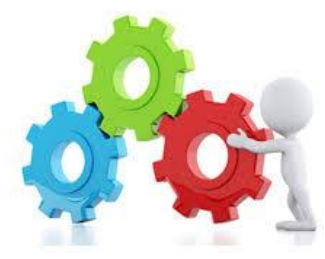

**Step 3:** Click the link contained in email from **emvsauthorization@emvs.eu**.

**Step 4:** Input **Registration code** contained in Welcome email from IMVO into the link you have opened and click 'Next'. Please copy and paste the code directly into the white box and ensure you don't copy **blank** 

**spaces**.

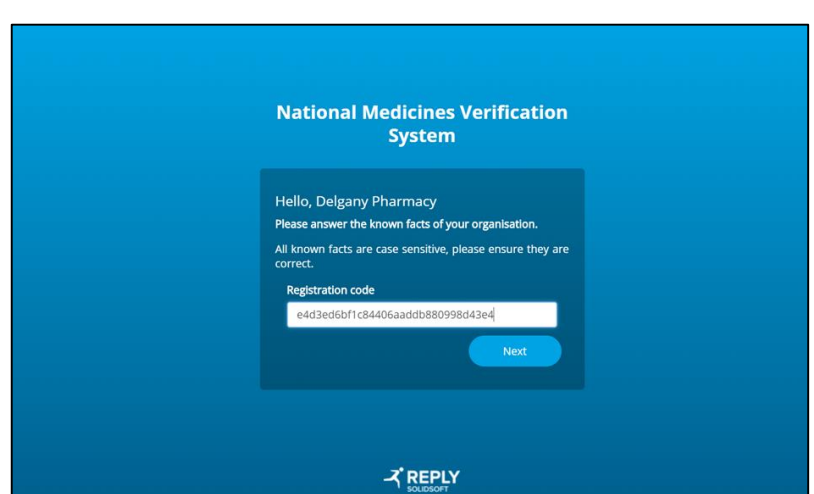

**Step 5:** A further email will be sent from **[emvsauthorisation@emvs.eu](mailto:emvsauthorisation@emvs.eu)** that will contain details of your username (this will be your email address), temporary password and another link to complete the registration process

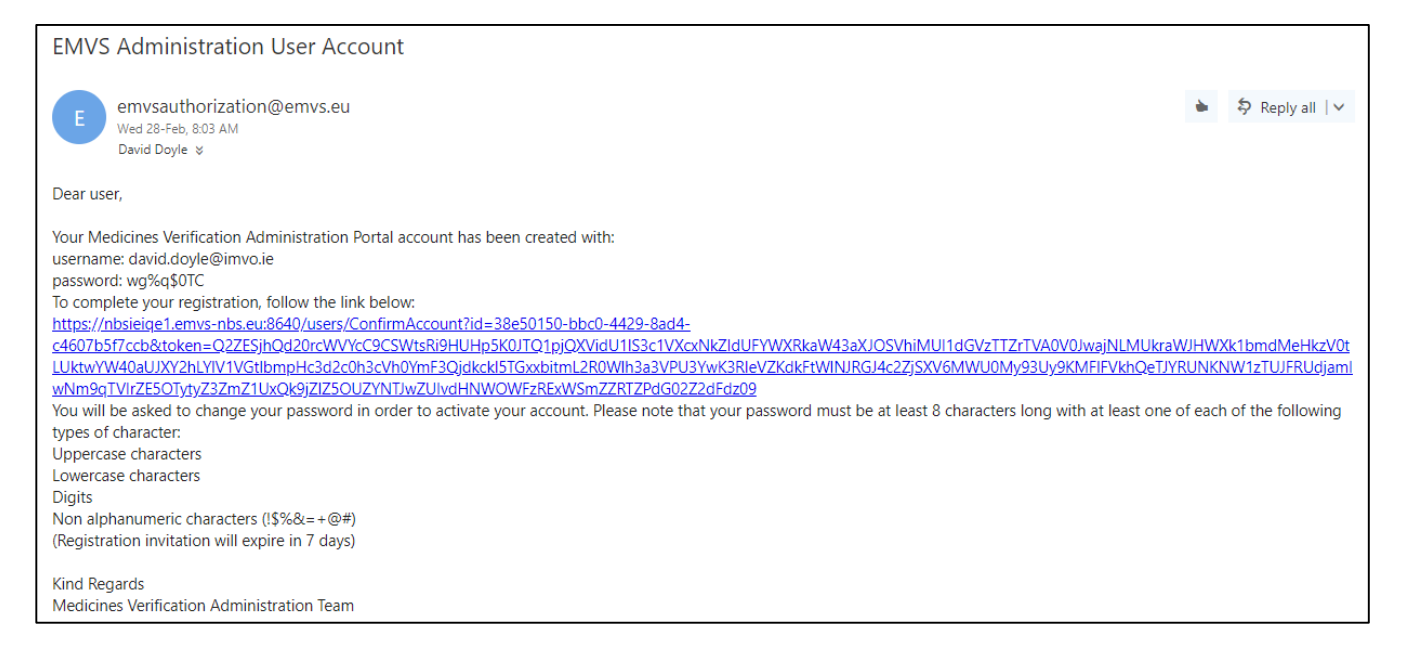

- **Step 6:** Click on the link, enter your username (email address), temporary password provided and also, a new password which must:
	- Be at least 8 characters long
	- Contain at least one of the each of following types of characters:
		- Uppercase (capital letter)
		- Lowercase
		- Digit (number)
		- One of the following alpha-numeric characters: ! \$ % & = + @ # . \_

Note down your user name and new password

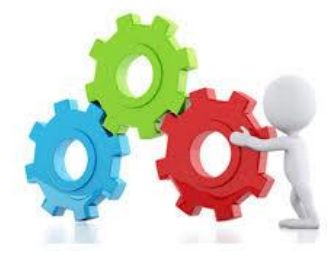

**Step 7:** Your (End-User) organisation's account is now registered and you should click the link provided to login using your username (email) and the new password you just created

The NMVS link is **<https://nbsieprod.emvs-nbs.eu:8640/>**

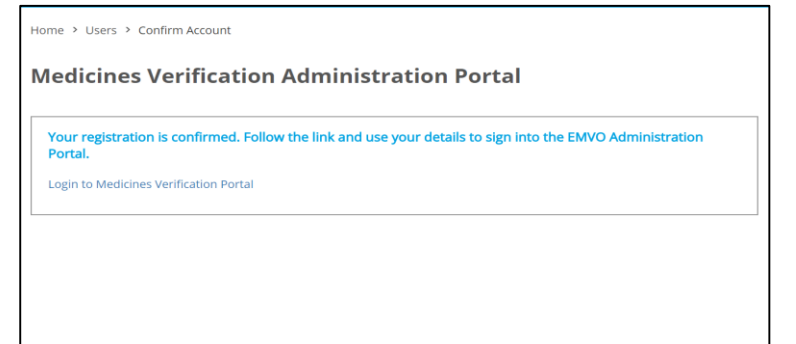

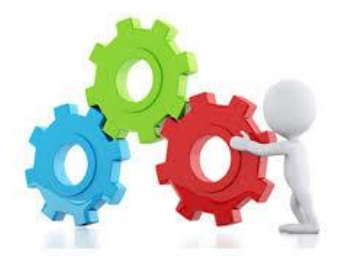

# **Common errors seen so far (1/2)**

- **No location details provided**
- No IT software provider details entered
- IT software provider listed is pharmacy system provider, not FMD system provider (which may be different)
- No contact details entered for Authorised Representative
- Location name not stated correctly, e.g. 'Cork' is not a location name!
- Same Super User email address used for more than one End-User consider if locations concerned could be registered under same End-User

#### *NB - Errors may lead to applications being rejected & you will have to start again in that case*

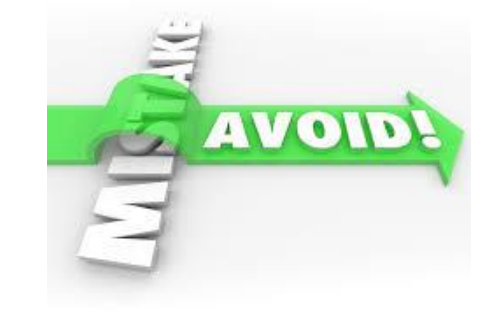

# **Common errors seen so far (2/2)**

#### ▶ Common errors when completing organisation registration

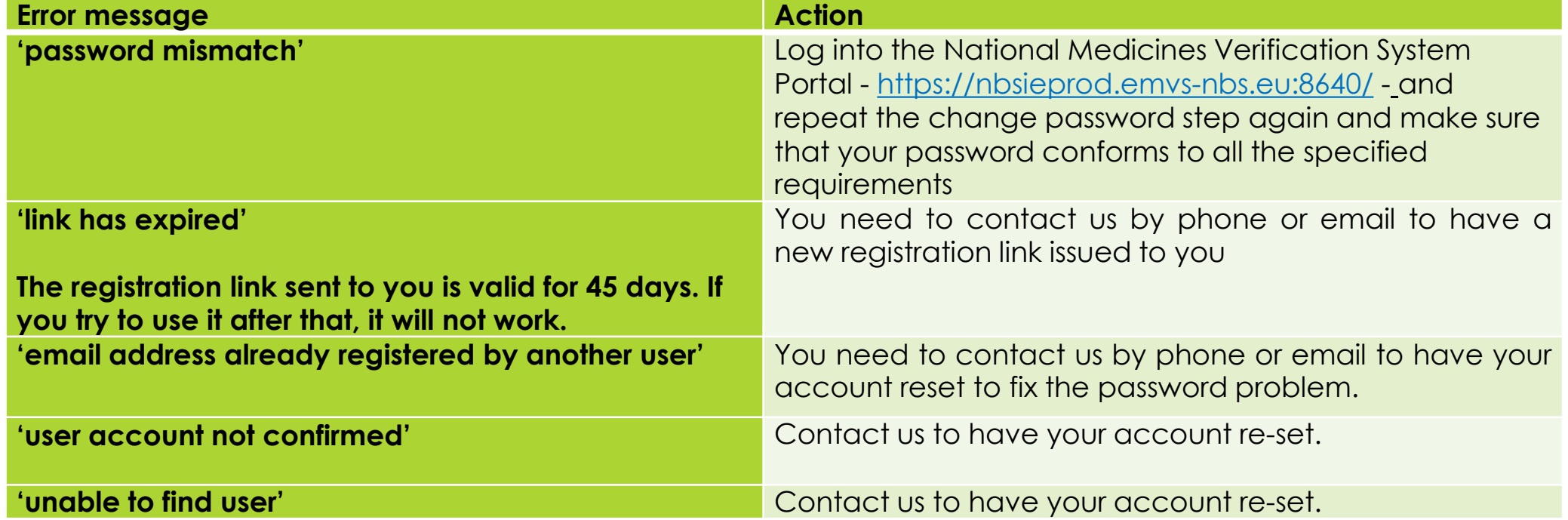

# **NMVS account login/password reset link**

If you need to login or change your password go to the following link:

#### **<https://nbsieprod.emvs-nbs.eu:8640/>**

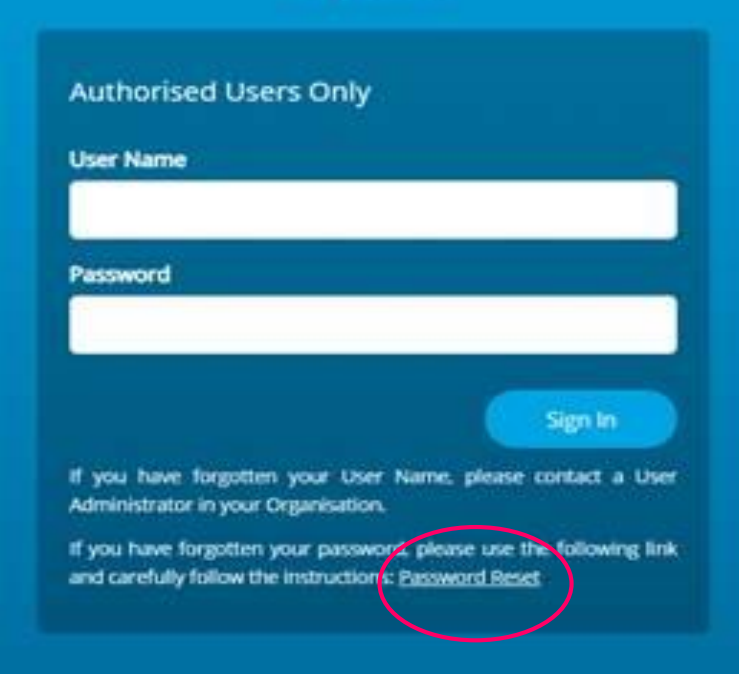

**National Medicines Verification System** 

#### **Scheduling your IT software provider appointment**

- If you need support from your IT software provider to complete technical connection, schedule appointment with them:
	- As soon as you are ready don't delay!
	- For a time when you / they will be able to have full, interrupted access to computer / device which is to connected to national system
- Have following to hand when IT software provider is getting you connected:
	- Your username and new password
	- List of locations registered with IMVO locations that are connected to national system **must** match this list

# **IMVO Registration Webinar**

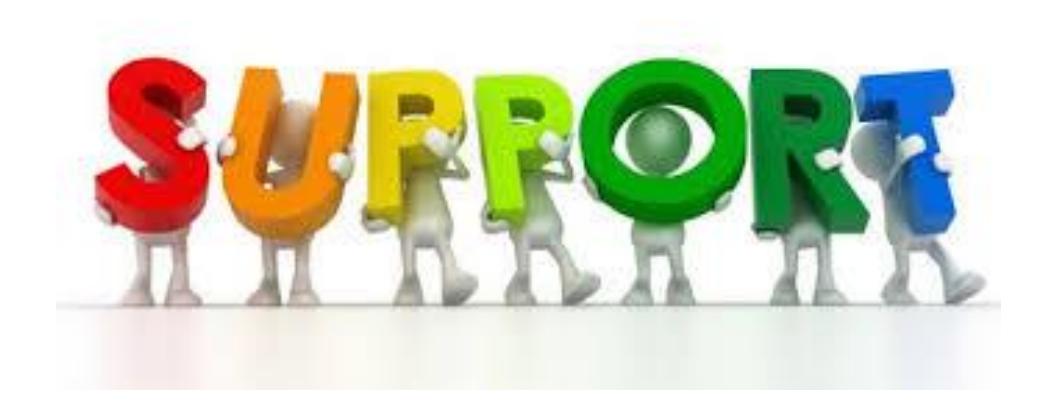

# **Who to contact for support?**

- ► Check **'Support Guide'** on [Pharmacies & Hospitals](http://www.imvo.ie/stakeholders1/pharmacists)  page of IMVO website first
- ► Key contacts:
	- ► *IMVO registration*  [registration@imvo.ie](mailto:registration@imvo.ie) or 01-5715320
	- ► *FMD system queries*  your IT software provider
	- ► *Problems with scanner/computer*  equipment provider
	- ► *Process queries in community pharmacies*  IPU
	- ► *Implementation in HSE*  [FMD.support@hse.ie](mailto:FMD.support@hse.ie)

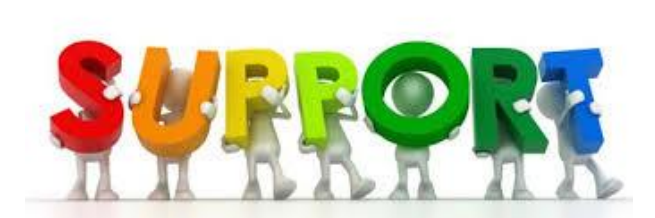

# **IMVO Registration Webinar**

# **IMVO Pilot**

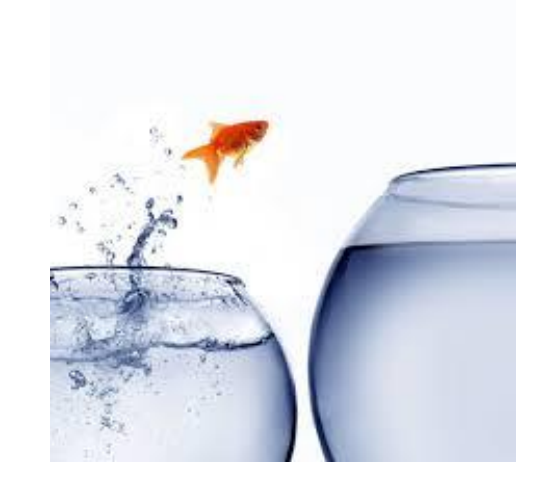

# **Overview of pilot**

#### ▶ Pilot ran from May 2018 until now

- Aim of pilot to ensure that national system functions correctly with pharmacy, hospital & wholesalers' FMD systems and associated IMVO procedures work efficiently
- ▶ 30 pharmacies, 2 hospitals, 4 wholesalers, 6 manufacturers and 6 IT software providers involved
- System used in pilot is fully functioning system with live data 'pilot' was actually a controlled ramp-up
- **Pilot participants also tested their own procedures**
- IPU supported pilot in community pharmacy

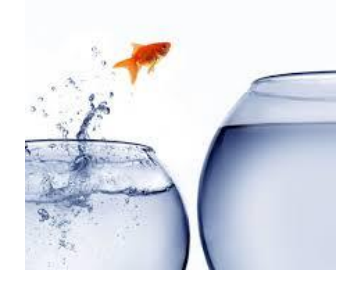

# **Pilot feedback**

- ► Scanning is quick
- ► Simple & clean interface on pharmacy screens
- ► Technical onboarding / connection is complicated
- ► Some technical issues with wireless bluetooth scanners
- ► Bugs in system were identified & resolved
- ► **Lack of serialised packs in supply chain**

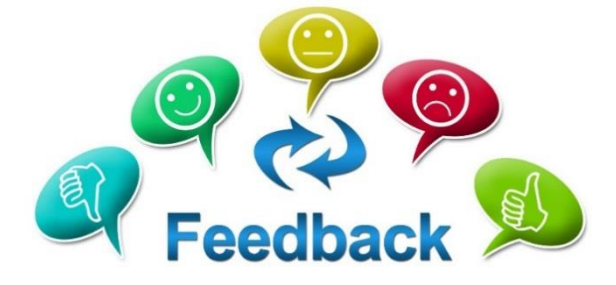

# **For more information …**

- ► **[Pharmacies & hospitals section](http://www.imvo.ie/stakeholders1/pharmacists) of IMVO website**
- **Email/letter sent to you by IMVO** about registration
- **PSI Practice Update on FMD**
- **IPU Medicines Authentication FAQ & Checklist** available on [Pharmacies & hospitals section](http://www.imvo.ie/stakeholders1/pharmacists) of IMVO website
- **European Commission Q&A on Safety Features** available on [FAQ section o](https://www.imvo.ie/faq)f IMVO website
- **Other useful websites:** 
	- **UK FMD Working Group for Community Pharmacy:** <http://www.fmdsource.co.uk/>
	- *European Medicines Verification Organisation (EMVO):* <https://www.emvo-medicines.eu/>
	- *HPRA:* http://www.hpra.ie/homepage/medicines/special-topics/falsified-medicines-legislation

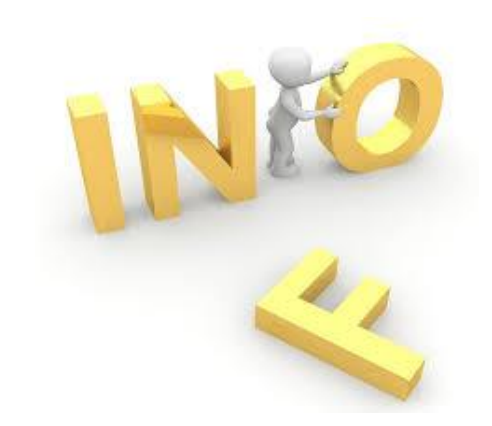

# **IMVO Registration Webinar**

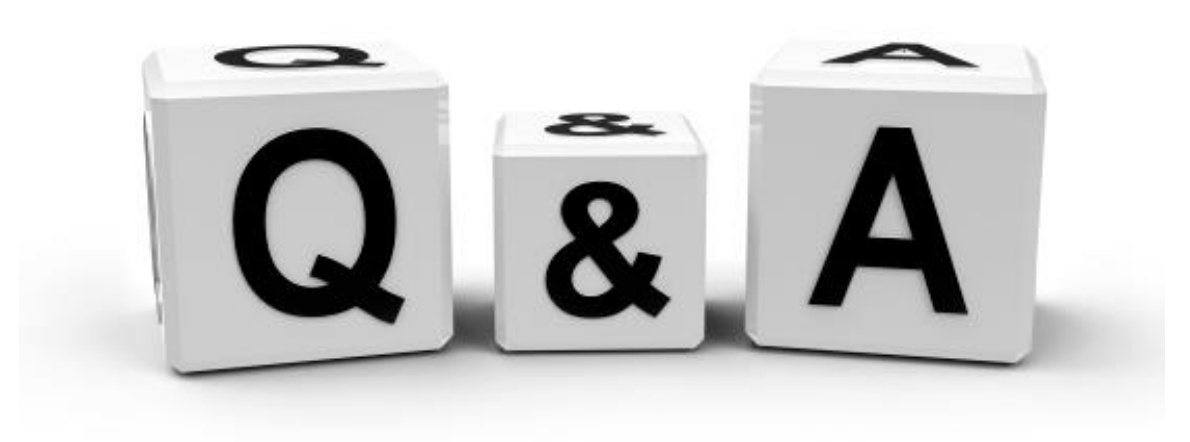

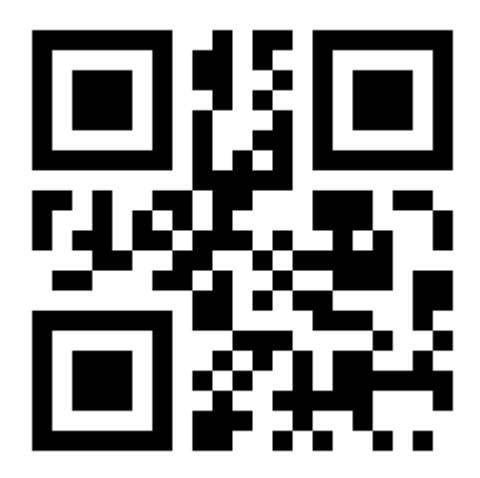

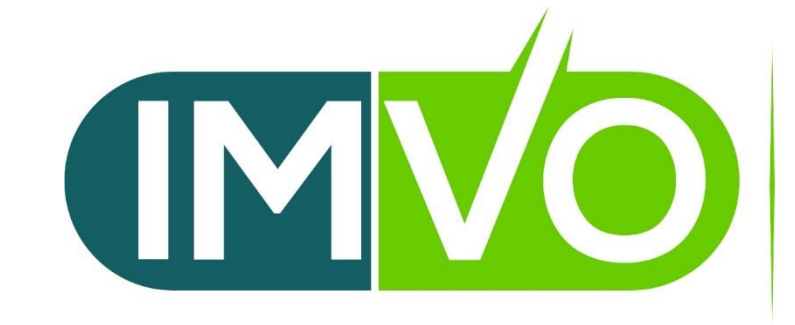

**IRISH MEDICINES VERIFICATION ORGANISATION**